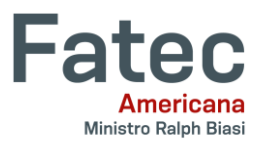

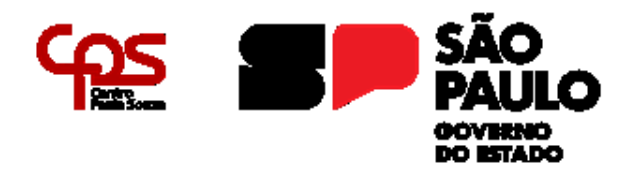

## **FACULDADE DE TECNOLOGIA DE AMERICANA "MINISTRO RALPH BIASI"**

 $\_$  , and the state of the state of the state of the state of the state of the state of the state of the state of the state of the state of the state of the state of the state of the state of the state of the state of the

**Curso Superior de Tecnologia em Análise e Desenvolvimento de Sistemas**

Edilaine Alves dos Santos Gleysi Conceição da silva Samuel Gomes de Jesus

**MapIt** 

**Americana, SP 2023** 

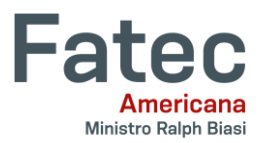

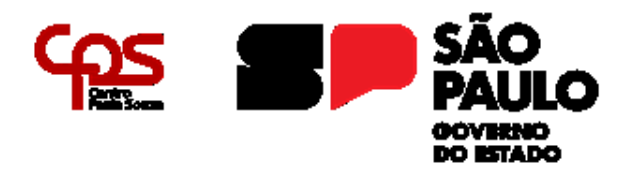

# **FACULDADE DE TECNOLOGIA DE AMERICANA "MINISTRO RALPH BIASI" Curso Superior de Tecnologia em Análise e Desenvolvimento de Sistemas**

 $\_$  , and the set of the set of the set of the set of the set of the set of the set of the set of the set of the set of the set of the set of the set of the set of the set of the set of the set of the set of the set of th

Edilaine Alves dos Santos Gleysi Conceição da silva Samuel Gomes de Jesus

# **MapIt**

Projeto de Conclusão do Curso Superior de Tecnologia em Análise e Desenvolvimento de Sistemas, sob a orientação do Prof. Antônio Alfredo Lacerda.

Área de concentração: Sistema de Informação Engenharia de Software

**Americana, SP 2023** 

## FICHA CATALOGRÁFICA - Biblioteca Fatec Americana Ministro Ralph Biasi-CEETEPS Dados Internacionais de Catalogação-na-fonte

**SANTOS, Edilaine Alves dos** 

Maplt. / Edilaine Alves dos Santos, Gleysi Conceição da SILVA, Samuel Gomes de JESUS - Americana, 20223.

42f.

Monografia (Curso Superior de Tecnologia em Análise e Desenvolvimento de Sistemas) - - Faculdade de Tecnologia de Americana Ministro Ralph Biasi - Centro Estadual de Educação Tecnológica Paula Souza

Orientador: Prof. Esp. Antonio Alfredo Lacerda

1. Desenvolvimento de software 2. Dispositivos móveis - aplicativos 3. WEB - rede de computadores. I. LACERDA, Antonio Alfredo II. Centro Estadual de Educação Tecnológica Paula Souza - Faculdade de Tecnologia de Americana Ministro Ralph Biasi

> CDU: 681.3.05 681519 681.519WEB

Elaborada pelo autor por meio de sistema automático gerador de ficha catalográfica da Fatec de Americana Ministro Ralph Biasi. Ana Valquíria Niaradi - Bibliotecária - CRB/8-6203

**Edilaine Alves dos Santos** Gleysi Conceição da Silva Samuel Gomes de Jesus

#### MapIt

Trabalho de graduação apresentado como exigência parcial para obtenção do título de Tecnólogo em Curso Superior de Tecnologia em Análise e Desenvolvimento de Sistemas pelo Centro Paula Souza - FATEC Faculdade de Tecnologia de Americana - Ralph Biasi. Área de concentração: Engenharia de software

Americana, 16 de junho de 2023

Banca Examinadora: Antônio Alfredo Lacerdo (Presidente) **Especialista** Faculdade de Tecnologia de Americana  $M$ Maxwell Vitorino da Silva (Membro)

Mestre Faculdade de Tecnologia de Americana

Rodrigo Brito Battilana (Membro) Mestre Faculdade de Tecnologia de Americana

#### **RESUMO**

O presente trabalho tem como objetivo apresentar o MapIt, um site de viagens que foi idealizado com o intuito de facilitar e agilizar pesquisas para este fim. Leva-se um tempo considerável ao se buscar individualmente os componentes necessários para se planejar uma viagem. Partindo desta problemática foi pensado neste web app pelo qual o usuário poderá personalizar desde a hospedagem até mesmo o seu seguro de viagem desejado — por meio de integração de APIs — e, ainda, aplicar filtros, permitindo que o usuário encontre de forma precisa o que ele procurava, sem a necessidade de acessar diversas páginas simultaneamente.

**Palavras-Chave:** viagem, *APIs*, *web app*;

### **ABSTRACT**

*This document aims to present MapIt, a travel website that was designed with the aim of facilitating and streamlining searches for this purpose. It takes considerable time to individually search for the necessary components to plan a trip.*

*Based on this problem, this web app was designed, through which the user will be able to customize everything from the accommodation to their desired travel insurance through the integration of APIs — and also apply filters, allowing the user to find precisely what they need. he was looking for, without the need to access several pages simultaneously.* 

**Palavras-Chave:** *Trip, APIs, web app*;

## **SUMÁRIO**

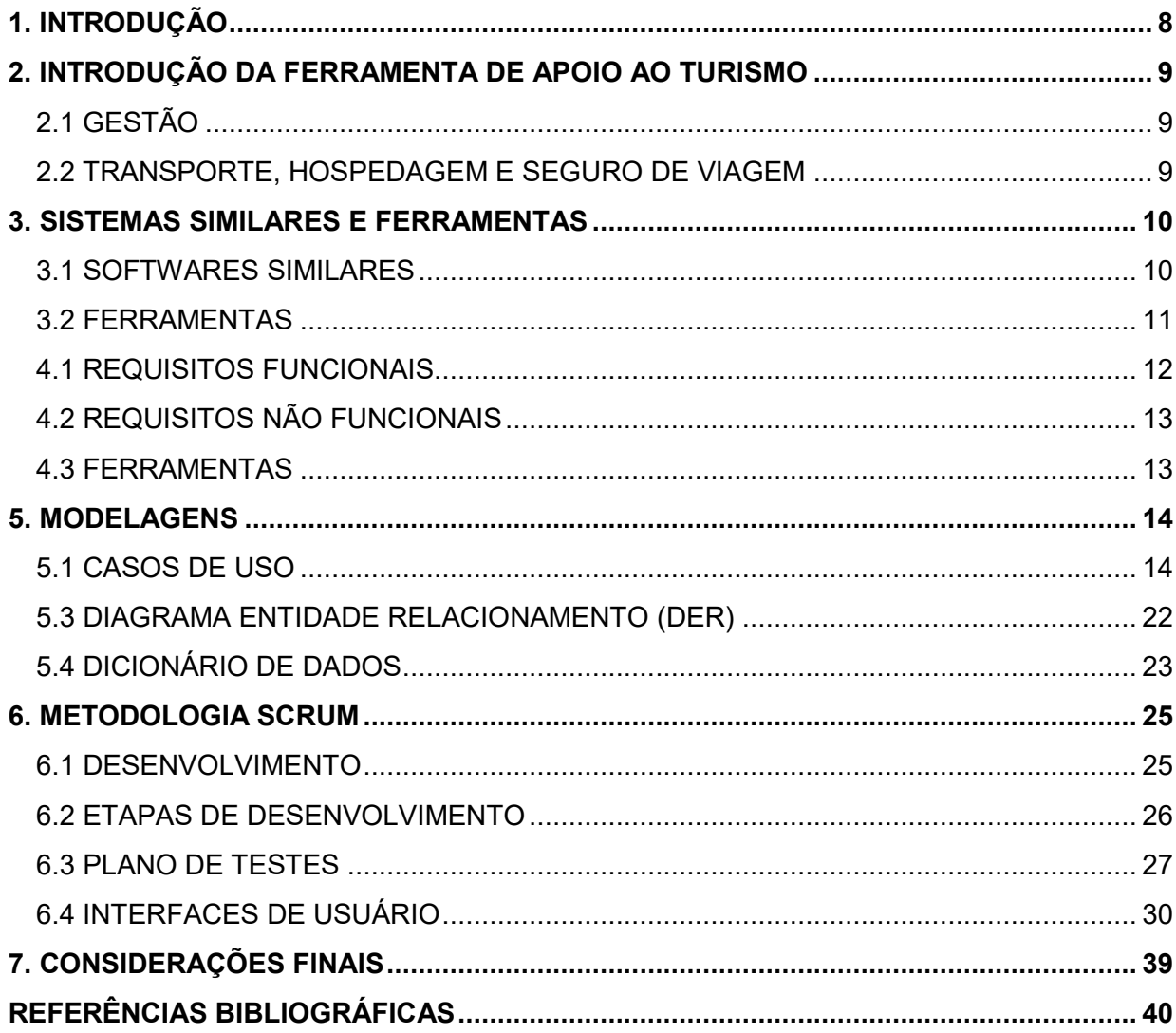

## **LISTA DE FIGURAS**

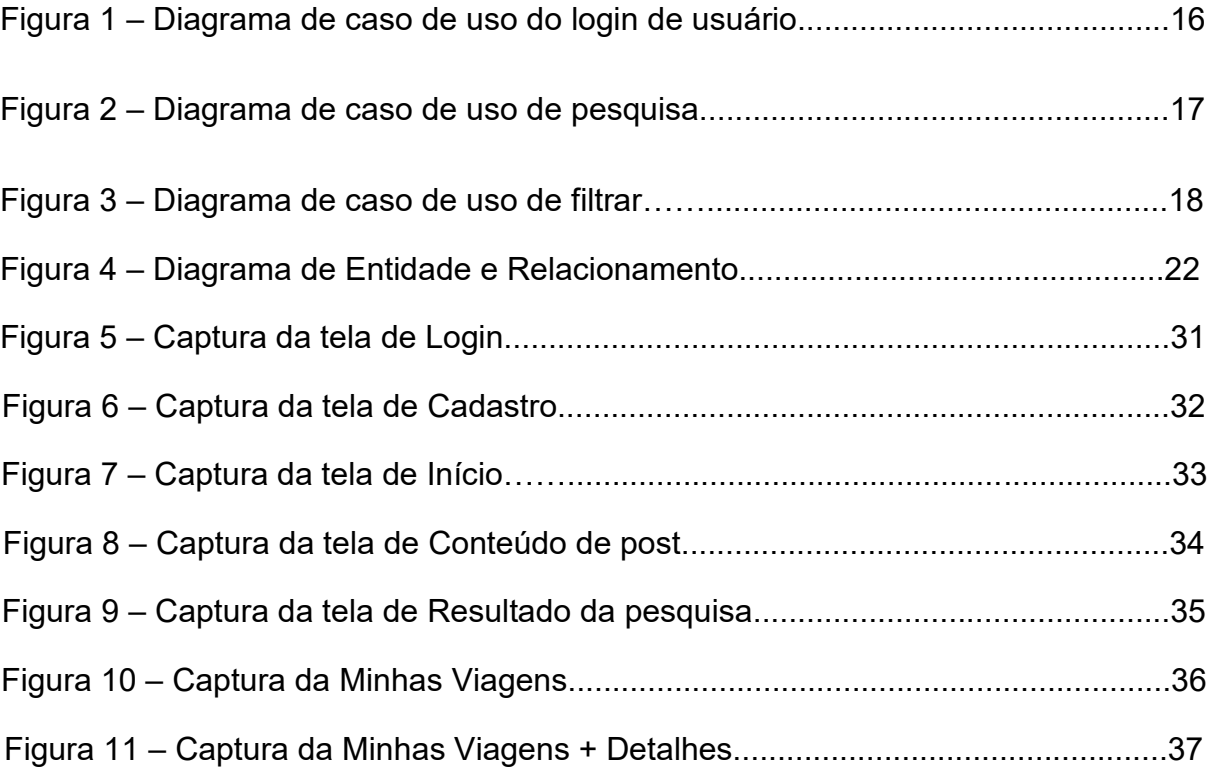

## **LISTA DE TABELAS**

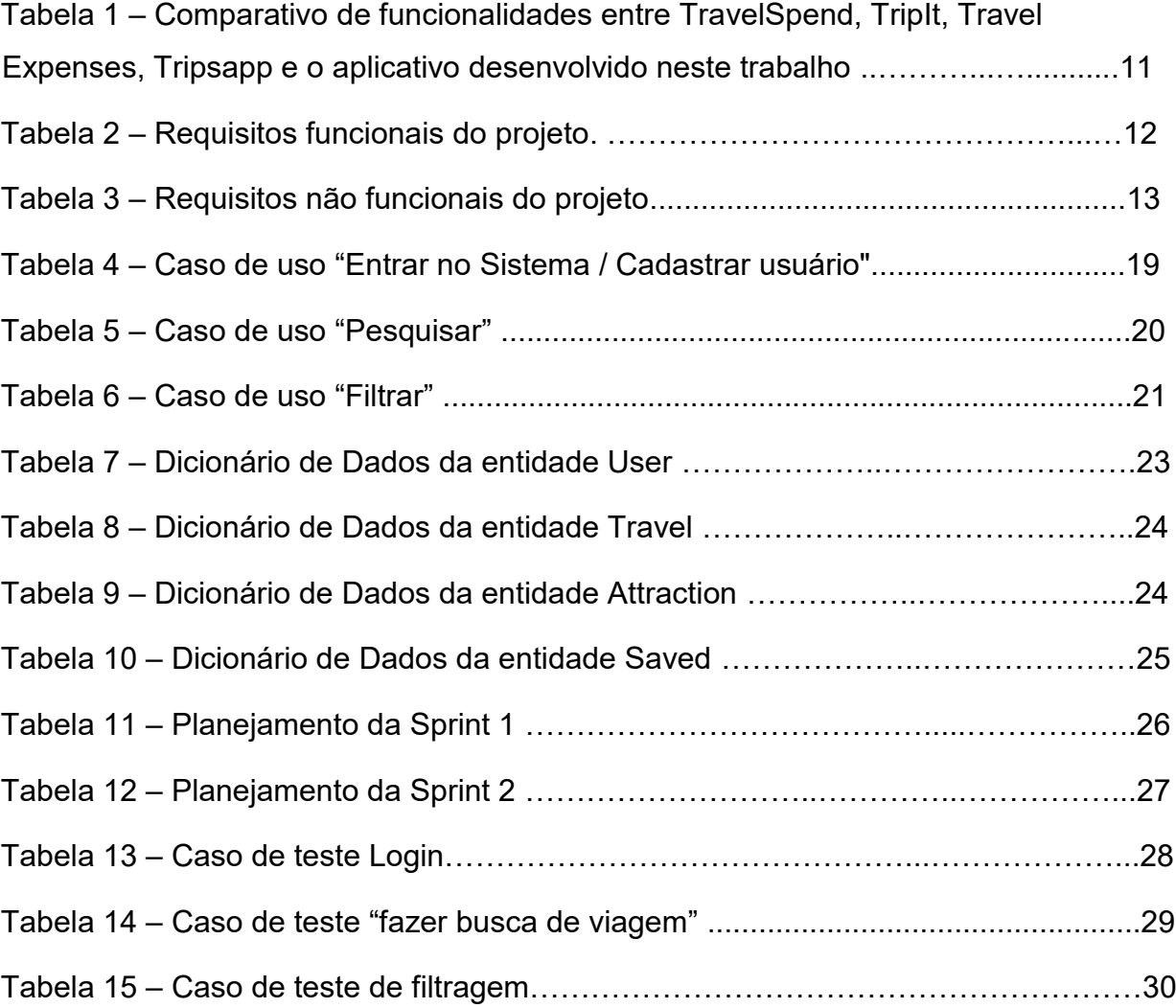

# <span id="page-9-0"></span>**1. INTRODUÇÃO**

No ano de 2021 o Brasil registrou 12,3 milhões de viagens e 99,3% ocorreram dentro do país, segundo o ministério de Turismo Brasileiro, segundo o artigo "Turismo Pós-Pandemia: o que esperar para o setor?" (GENTE, 2022), 43% das pessoas estavam poupando para viajar durante o primeiro semestre de 2022 e o valor gasto na viagem é um dos principais fatores de influência, com cerca de 71% de relevância ao se programar uma viagem.

Tendo em vista a quantidade de brasileiros que viajam e a busca constante por economia, faz-se uma proposta de um sistema o qual os auxiliará a calcular os gastos e que, além disso, será capaz de apontar as melhores opções para seus usuários uma vez que contará com recursos de comparação, oferecendo-os a oportunidade de encontrar o melhor custo-benefício entre os destinos ou personalizações pretendidas.

## <span id="page-10-0"></span>**2. INTRODUÇÃO DA FERRAMENTA DE APOIO AO TURISMO**

O projeto em desenvolvimento é uma plataforma web chamada MapIt, que visa simplificar e centralizar o processo de pesquisa para viagens. Com o MapIt, os usuários poderão indicar suas preferências relacionadas a transporte, hospedagem e seguro de viagem, e a plataforma irá filtrar as opções disponíveis, permitindo que eles comparem os preços e realizem suas análises pessoais. Essa solução proporcionará uma experiência mais eficiente e personalizada para o planejamento de viagens.

## <span id="page-10-1"></span>**2.1 GESTÃO**

Quando as pessoas planejam suas viagens por meio da internet costumam perder horas acessando bastantes sites, guias e analisando diversas possibilidades a fim de encontrar o custo benefício mais adequado para o momento.

Após o levantamento destas variáveis que afetam diretamente o bolso do Turista, surge a ideia de fazer a busca ou filtragem (algo que, inclusive, já é visto massivamente em aplicativos e agências online de viagem internet afora) visando a otimização deste processo de planejamento, foi prototipado como solução e diferencial principal um painel para que os usuários possam fixar seus destinos pretendidos.

Sendo assim, o site contará com toda uma estrutura no corpo da tela de resultados de busca que possibilitará não só ao usuário salvar tais roteiros em um painel (que poderá ser acessado para análise), como também alterá-los e personalizálos conforme sua necessidade e interesse.

Um recurso que permitirá comparar vários destinos, principalmente. O protótipo do painel em questão será mostrado mais à frente neste Projeto.

## <span id="page-10-2"></span>**2.2 TRANSPORTE, HOSPEDAGEM E SEGURO DE VIAGEM**

O web app a ser desenvolvido contará com a disponibilização de filtragem por tipo de transporte, hospedagem, e seguro de viagem. Podendo o transporte variar entre: avião ou ônibus e a hospedagem entre casa ou hotel. Em se tratando de seguro de viagem, o usuário terá a opção de personalizá-lo de acordo com as suas necessidades e, a partir disso, escolher a empresa que melhor atendê-lo dentre a gama disponível. Os recursos supracitados foram pensados principalmente pelo o programa em questão ter como diferencial a concentração e organização do processo de planejamento das viagens do usuário, auxiliando-o assim na melhor visualização do custo benefício.

## <span id="page-11-0"></span>**3. SISTEMAS SIMILARES E FERRAMENTAS**

## <span id="page-11-1"></span>**3.1 SOFTWARES SIMILARES**

Atualmente existem alguns aplicativos que possuem algumas similaridades com esse Projeto, mas cada um desses softwares segue uma proposta diferente da do Mapit. Estes softwares podem ser encontrados via web ou disponíveis na Google Play Store.

- **Travel Spend:** A aplicação tem como objetivo acompanhar os gastos durante as viagens. O aplicativo faz o cálculo das despesas ao decorrer desta, desconta os valores do orçamento (previamente informado) à medida que o dinheiro é gasto e, assim, dispõe os valores para que o usuário possa ter o controle.
- **Tripit:** Esse app tem como objetivo gerenciar o cronograma da viagem, mostrando mapas e os horários para cada atividade.
- **Tripsapp.com:** Este site oferece um serviço bem completo. Conta com: criação de pacotes de viagens; definição do destino da viagem e rotas possíveis, além de permitir fazer a reserva de veículos, passagens e hotéis.
- **Travel Expenses Manager:** Este aplicativo tem também como objetivo fazer um controle dos gastos no decorrer da viagem e apresentá-los.

Levando estes aspectos em consideração, foi elaborada a Tabela 1 que mostra as principais diferenças do MapIt em relação aos aplicativos supracitados.

| <b>Funcionalidade</b>    | S <sub>1</sub>            | <b>S2</b>                 | <b>S3</b>    | <b>S4</b>      | S <sub>5</sub> |
|--------------------------|---------------------------|---------------------------|--------------|----------------|----------------|
| Login com email e senha  | X                         | X                         | $\mathsf{X}$ |                | $\sf X$        |
| Cadastro                 | X                         | $\boldsymbol{\mathsf{X}}$ | X            |                | X              |
| Recuperar senha          | X                         | X                         |              |                | $\mathsf{X}$   |
| Perfil do usuário        | X                         | $\boldsymbol{\mathsf{X}}$ | $\sf X$      |                | $\sf X$        |
| Gratuito                 |                           |                           | X            | X              | $\mathsf{X}$   |
| Estilo de viagem         | X                         |                           | X            | X              | $\mathsf{X}$   |
| Pesquisa                 | Premium                   |                           | X            |                | $\sf X$        |
| Controle de gastos       | X                         |                           | X            | X              |                |
| Orçamento                | X                         | $\sf X$                   | X            | X              | $\sf X$        |
| Disponível para iOS      | X                         | $\sf X$                   |              |                | $\sf X$        |
| Disponível para Android  | $\boldsymbol{\mathsf{X}}$ | X                         |              | X              | X              |
| Gerenciamento de viagens |                           | $\boldsymbol{\mathsf{X}}$ | X            |                | $\sf X$        |
| Contador de KM viajados  |                           | $\pmb{\times}$            |              | $\pmb{\times}$ |                |

**Tabela 1 - Comparativo de funcionalidades entre** *TravelSpend***,** *TripIt***,** *Travel Expenses***,**  *Tripsapp* **e o aplicativo desenvolvido neste trabalho.**

**Fonte: Elaborado pelo grupo (2023).** 

# <span id="page-12-0"></span>**3.2 FERRAMENTAS**

- Typescript
- Node.JS
- React
- Tailwind CSS
- PostgreSQL
- Figma
- Google Docs
- StarUML
- Github

## **4. ENGENHARIA DE SOFTWARE**

A engenharia de requisitos (RE – *Requirements Engineering*) é o processo de descobrir, analisar, documentar e verificar requisitos de um sistema. Um requisito pode ser definido como uma descrição dos serviços fornecidos pelo sistema e as suas restrições operacionais (SOMMERVILLE, 2007). Tradicionalmente, os requisitos são divididos em dois tipos: requisitos funcionais e requisitos não funcionais.

### <span id="page-13-0"></span>**4.1 REQUISITOS FUNCIONAIS**

Os requisitos funcionais descrevem o que o sistema deve fazer, isto é, definem a funcionalidade desejada do software (SOMMERVILLE, 2007). A Tabela 2 apresenta os requisitos funcionais deste projeto.

| Identificação | <b>Requisito Funcional</b>                                                                                              | <b>Prioridade</b> |
|---------------|----------------------------------------------------------------------------------------------------|-------------------|
| <b>RF001</b>  | Campo para pesquisa para o destino da viagem.                                                                           | Essencial         |
| RF002         | Opção de adicionar pessoas na viagem e o número de dias<br>que pretende viajar.                                         | Importante        |
| RF003         | Opção de utilizar filtros para pesquisa, como: data, destino e<br>tipo de requisição (hospedagem, transporte e seguro). | Essencial         |
| <b>RF004</b>  | Mostrar todas as opções de destinos, após a pesquisa, com o<br>foco nos que apresentem menor preço.                     | Essencial         |
| RF005         | Possibilidade de fazer comparações entre os resultados da<br>pesquisa.                                                  | Importante        |
| RF006         | Tela com os valores das opções escolhidas pelo usuário.                                                                 | Importante        |

**Tabela 2 – Requisitos funcionais do projeto** 

**Fonte: Elaborado pelo grupo (2023)** 

# <span id="page-14-0"></span>**4.2 REQUISITOS NÃO FUNCIONAIS**

Os requisitos não funcionais são aqueles não relacionados às funções do sistema (SOMMERVILLE, 2007). A Tabela 3 apresenta os requisitos não funcionais deste projeto.

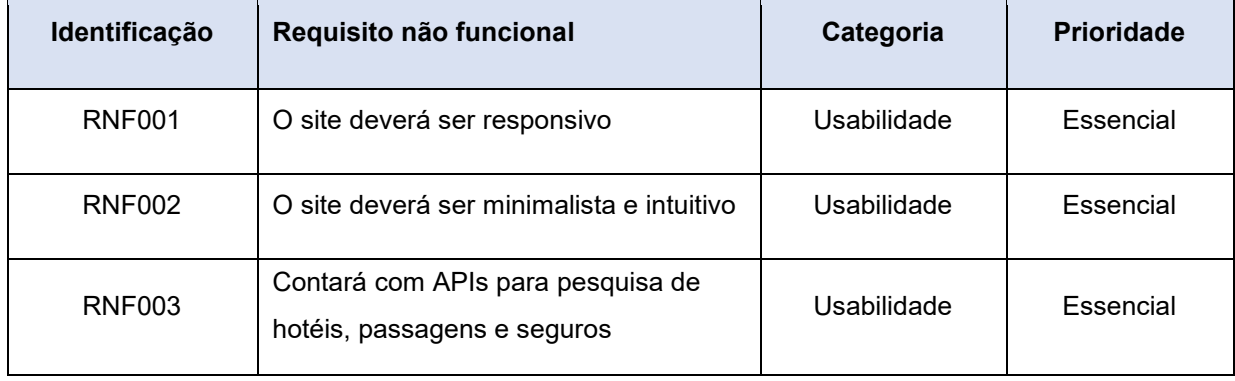

#### **Tabela 3 – Requisitos não funcionais do projeto.**

**Fonte: Elaborado pelo grupo (2023).** 

## <span id="page-14-1"></span>**4.3 FERRAMENTAS**

Esta seção contempla as ferramentas de programação e os conceitos necessários para o desenvolvimento do sistema:

- **Tailwind CSS:** é um *Framework* CSS que visa a utilidade. Com essa ferramenta, o desenvolvedor pode utilizar classes CSS diretamente dentro da marcação de texto do HTML ou de componentes.
- **Typescript:** é uma linguagem de código aberto que foi construída com base no Javascript. Porém, com o *Typescript*, dispomos de recursos que melhoram o uso de Programação Orientada a Objetos, uma vez que a sintaxe do *Typescript* permite escrever, por exemplo, classes de uma forma mais clara.
- **Node.JS:** é uma linguagem de código aberto que também foi construída com base no Javascript. Porém, enquanto o Javascript nasceu para atender demandas voltadas ao Front, o Node.JS aparece como uma alternativa viável para programação *Back-End.*
- **React:** é uma biblioteca Javascript *Front-End* para criação de interfaces de usuário. Seu funcionamento acontece através do que chamamos de componentes.
- **PostgreSQL:** O PostgreSQL é um sistema de gerenciamento de banco de dados objeto-relacional (SGBDOR), desenvolvido pelo Departamento de Ciência da Computação da Universidade da Califórnia em Berkeley.
- **Figma:** é uma ferramenta de design de interfaces de usuário, que oferece a possibilidade de trabalho colaborativo.
- **StarUML:** é um modelo de software que possibilita a criação de diagramas.
- **Google Docs:** é uma ferramenta utilizada para desenvolvimento de arquivos com funcionamento baseado na plataforma da internet.
- **GitHub:** é uma plataforma de hospedagem de código-fonte com controle de versionamento por meio do Git.

## <span id="page-15-0"></span>**5. MODELAGENS**

Na fase da modelagem é feita a documentação do aplicativo, o desenvolvimento de diagramas que facilitam a compreensão do projeto de forma padronizada. A documentação deste trabalho utilizará a linguagem de modelagem Unified Modeling Language<sup>1</sup> (UML) para modelar os casos de uso e o diagrama de classe.

## <span id="page-15-1"></span>**5.1 CASOS DE USO**

 $\overline{a}$ 

Os diagramas de caso de uso descrevem um cenário de funcionalidades do ponto de vista do usuário, catalogando os requisitos funcionais do sistema. Dentro do diagrama são retratados os atores (representado pelos bonecos), as funcionalidades (representadas pelos balões com a ação escrita por dentro) e as relações (representadas pelas linhas).

<sup>1</sup> *Unified Modeling Language* ou Linguagem Unificada de Modelagem (UML) é uma linguagem padrão para modelagem e documentar os sistemas orientados a objetos.

Os atores que interagem com o sistema são: o usuário, API Google, API de hospedagens, API de seguros e API de transportes. O sistema é um caso de uso explícito e se trata do sistema em si em que os casos de uso acontecem.

- **Usuário** é o ator que representa os utilizadores deste aplicativo. Um ator pode, por exemplo, buscar filmes, avaliar, favoritar, entre outros.
- **API Google** representa o ator da API que permite a interação entre o aplicativo e Google, por exemplo, o login com as credenciais da plataforma.
- **API de hospedagens** representa o ator da API que permite a interação entre a API de hospedagem e o sistema.
- **API de seguros** representa o ator da API que permite a interação entre a API de seguros e o sistema.
- **API de seguros** representa o ator da API que permite a interação entre a API de transportes e o sistema.

Figura 1 - Apresenta o caso de uso para a entrada do usuário no sistema.

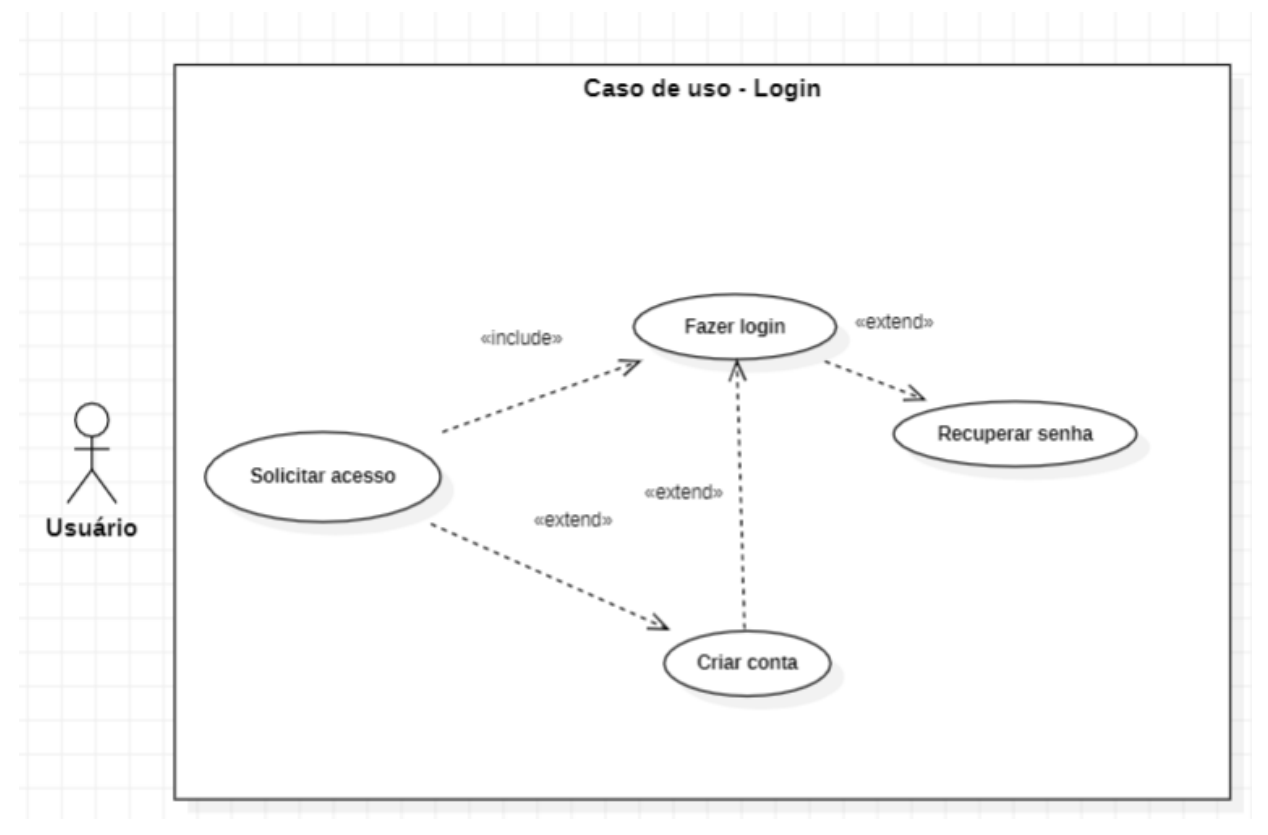

**Figura 1 – Diagrama de caso de uso do login de usuário.** 

**Fonte: Elaborado pelo grupo (2023).** 

**Como pode-se observar no diagrama acima, o usuário solicita acesso e é direcionado ao login. Caso esse ainda não tenha um acesso, é dada a opção de criar uma conta. A página de login contará com um caso de uso para recuperar senha.** 

Figura 2 - Apresenta o caso de uso para a pesquisa no sistema.

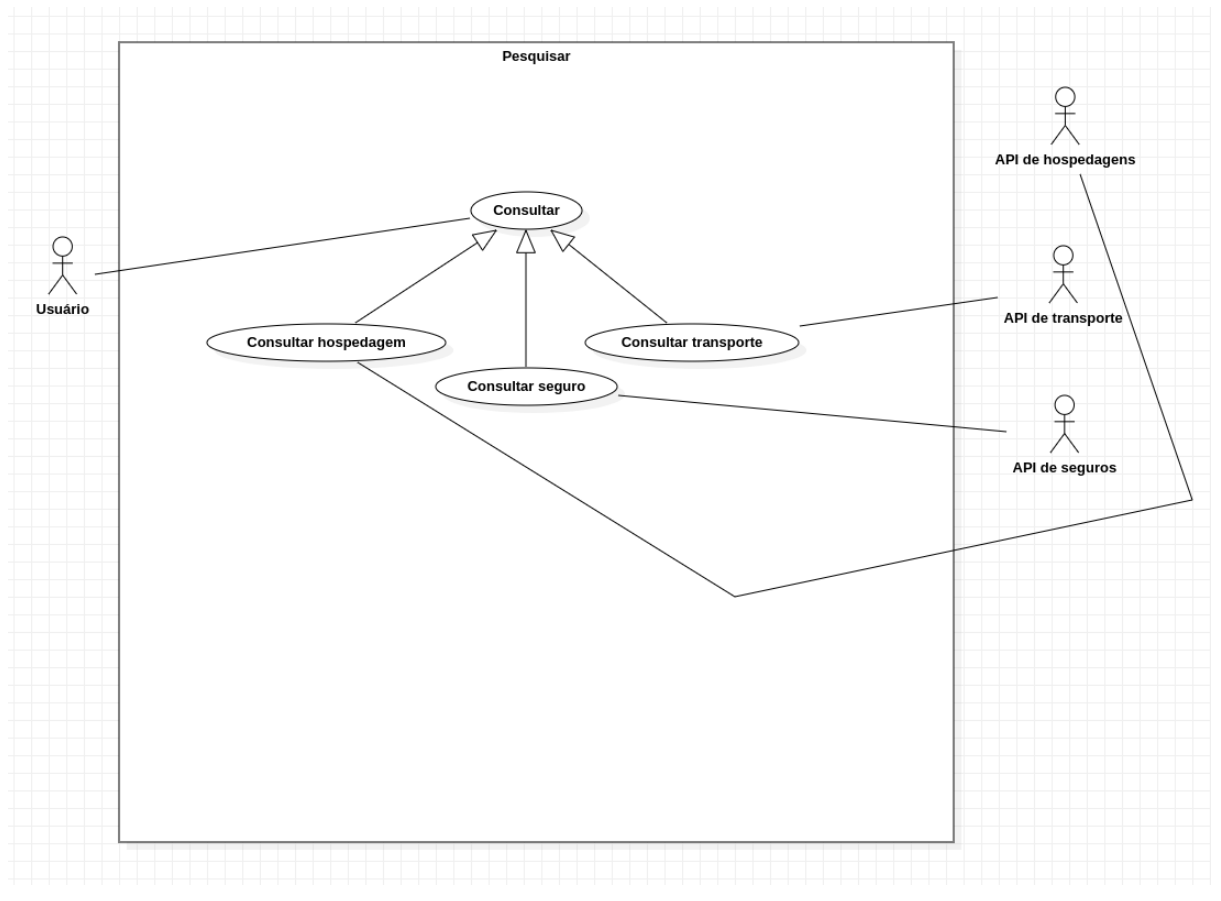

**Figura 2 – Diagrama de caso de uso de pesquisa.** 

**Fonte: Elaborado pelo grupo (2023).** 

**Como pode-se notar no diagrama acima, para o caso de uso de consulta, o MapIt vai oferecer diferentes opções as quais acessarão suas respectivas APIs quando escolhidas, tais como: consulta de hospedagem, seguro e transporte.**

Figura 3 - Apresenta o caso de uso para os filtros da pesquisa do sistema.

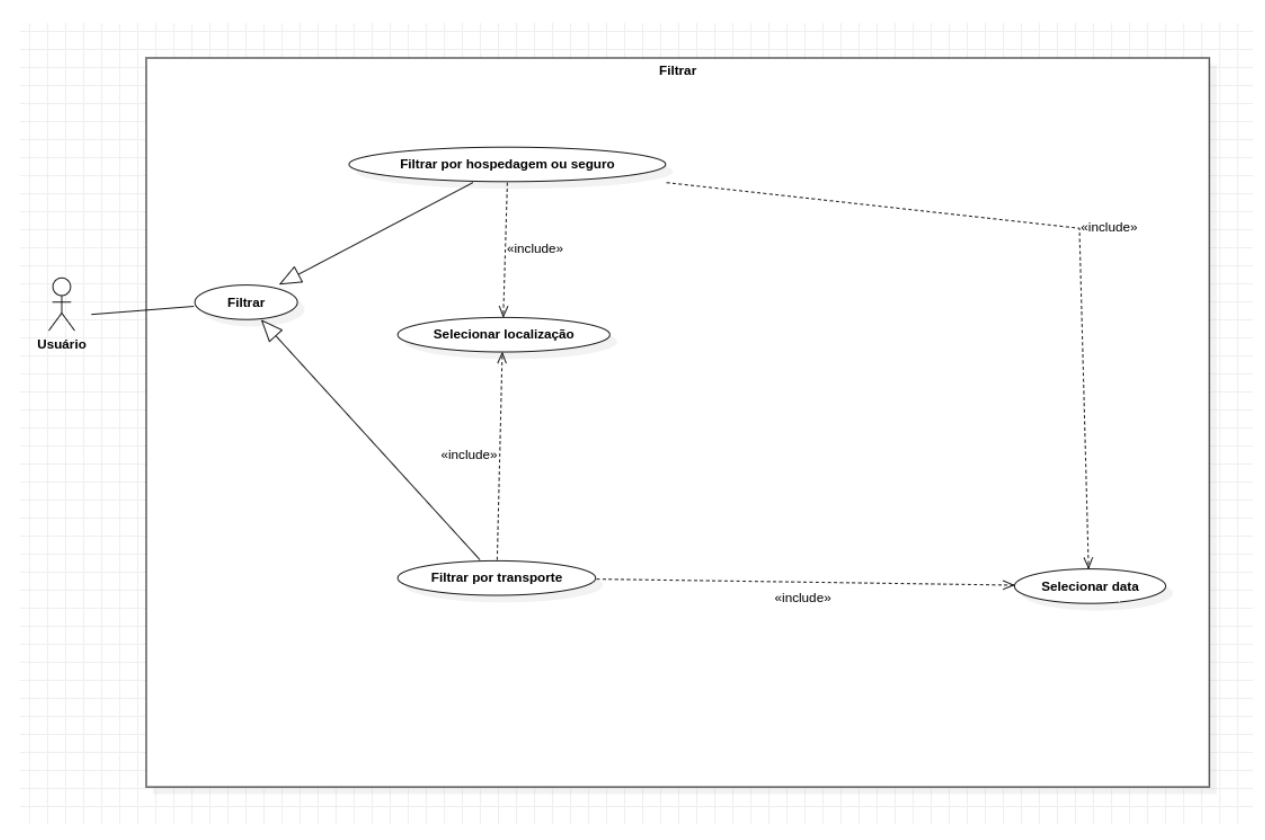

**Figura 3 – Diagrama de caso de uso de filtrar.** 

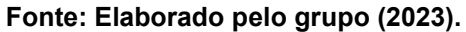

**Como pode-se analisar no diagrama acima, este caso de uso serve para refinar o que o usuário procura por meio dos filtros para hospedagem, seguro ou transporte. Para todos estes, o usuário deverá informar a data e a localização desejadas.**

# **5.2 Documentação dos Casos De Uso**

A seguir, nas tabelas quatro, cinco e seis está presente a documentação dos casos de uso de forma mais detalhada.

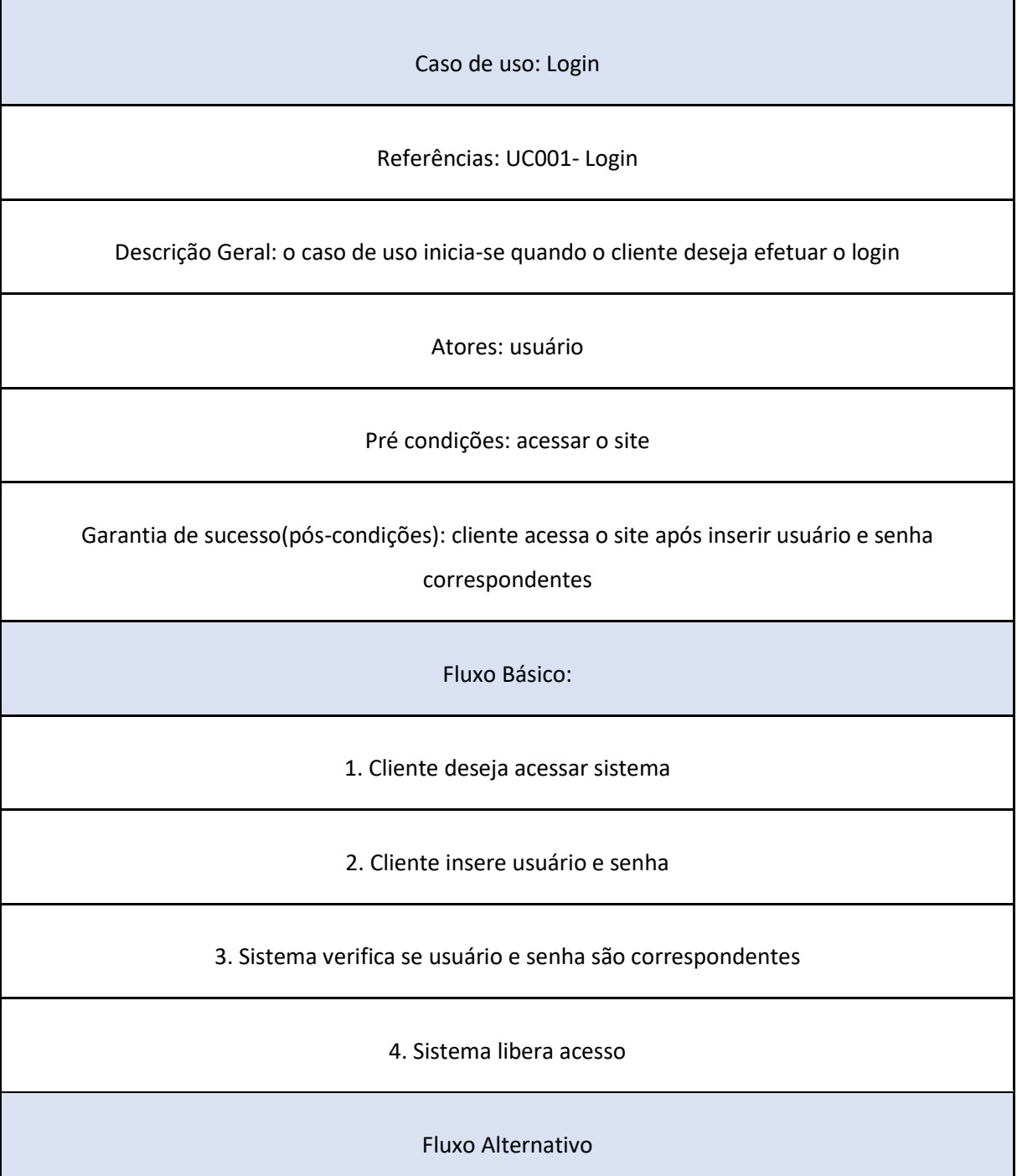

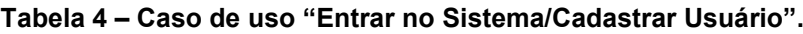

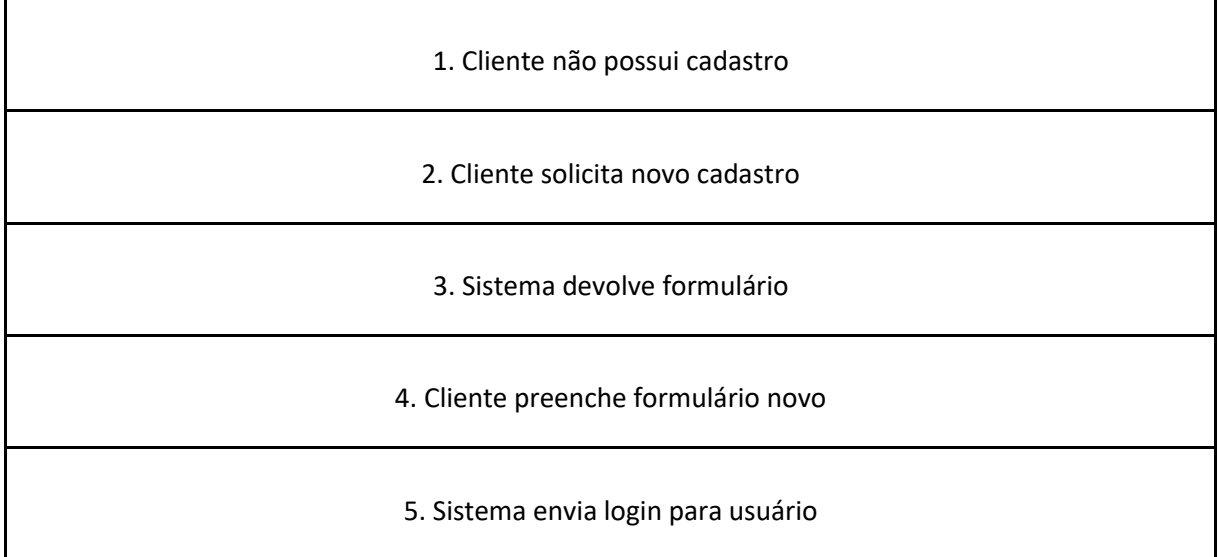

**Fonte: Elaborado pelo grupo (2023).**

**Tabela 5 – Caso de uso "Pesquisar".**

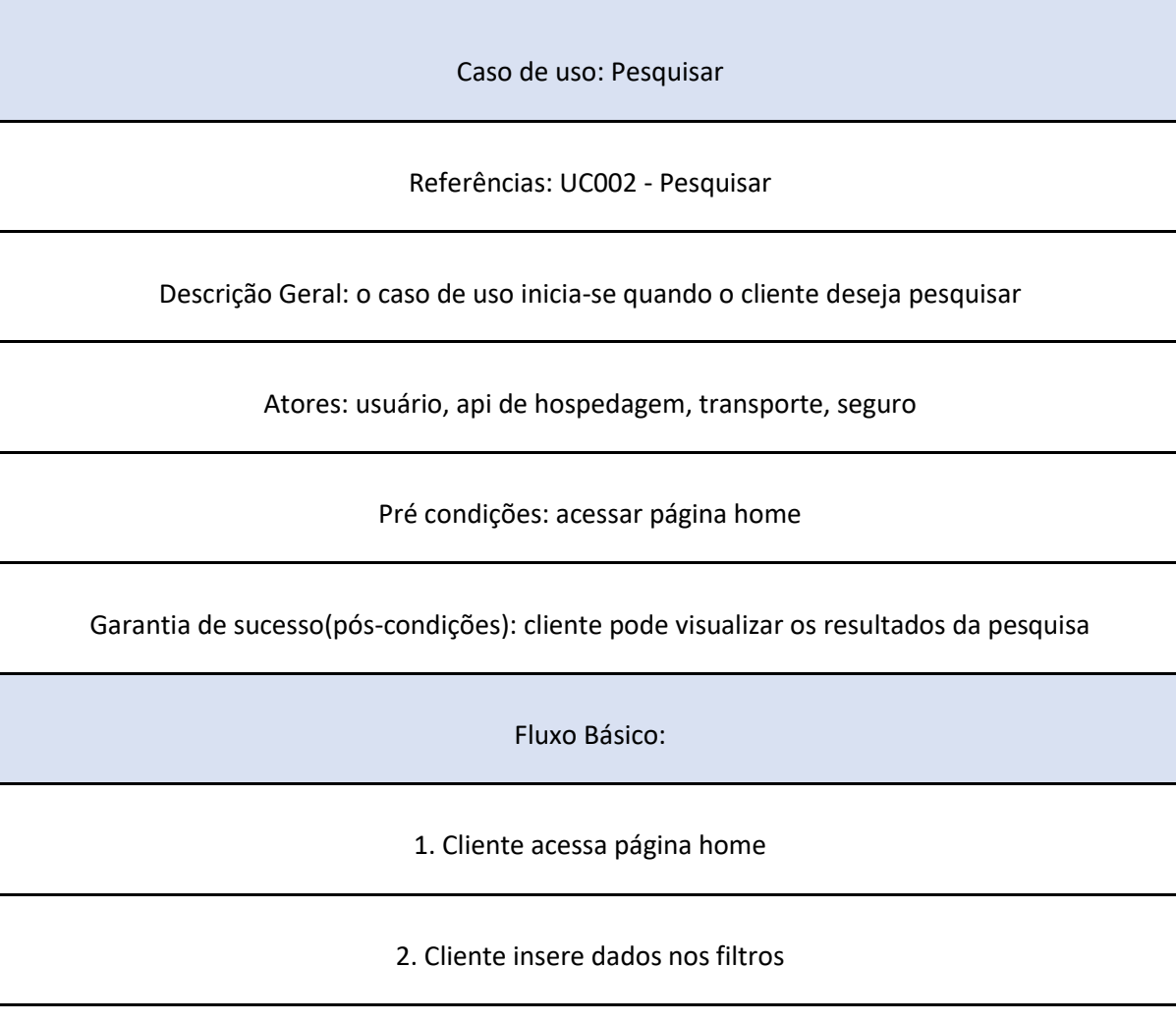

3. Sistema verifica tipo de requisição de acordo com parâmetros dos filtros

4. Sistema faz requisição na API mais apropriada

Sistema retorna dados ao usuário

**Fonte: Elaborado pelo grupo (2023).**

**Tabela 6 – Caso de uso "Filtrar".**

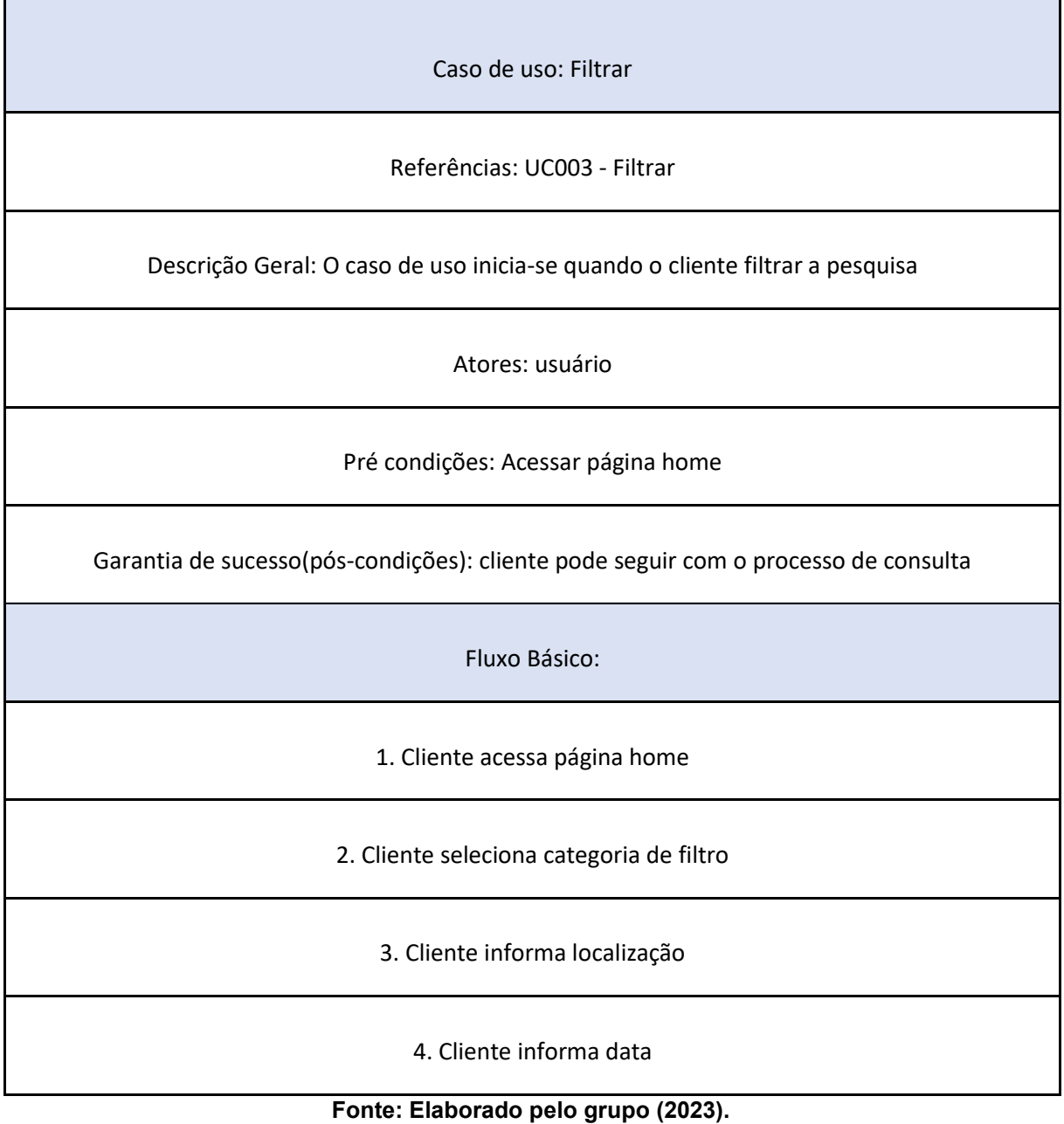

## <span id="page-23-0"></span>**5.3 DIAGRAMA ENTIDADE RELACIONAMENTO (DER)**

Diagrama Entidade Relacionamento (DER) é um [modelo diagramático q](http://pt.wikipedia.org/wiki/Diagrama)ue descreve o modelo de dados de um sistema com alto nível de [abstração.](http://pt.wikipedia.org/wiki/Abstra%C3%A7%C3%A3o) É a principal representação do [Modelo de Entidades e Relacionamentos.](http://pt.wikipedia.org/wiki/Modelo_de_Entidades_e_Relacionamentos) Sua maior aplicação é visualizar o relacionamento entre tabelas de um [banco de dados,](http://pt.wikipedia.org/wiki/Banco_de_dados) no qual as relações são construídas através da associação de um ou mais atributos destas tabelas (SOMMERVILLE, 2011). A Figura 4 apresenta o DER do sistema proposto.

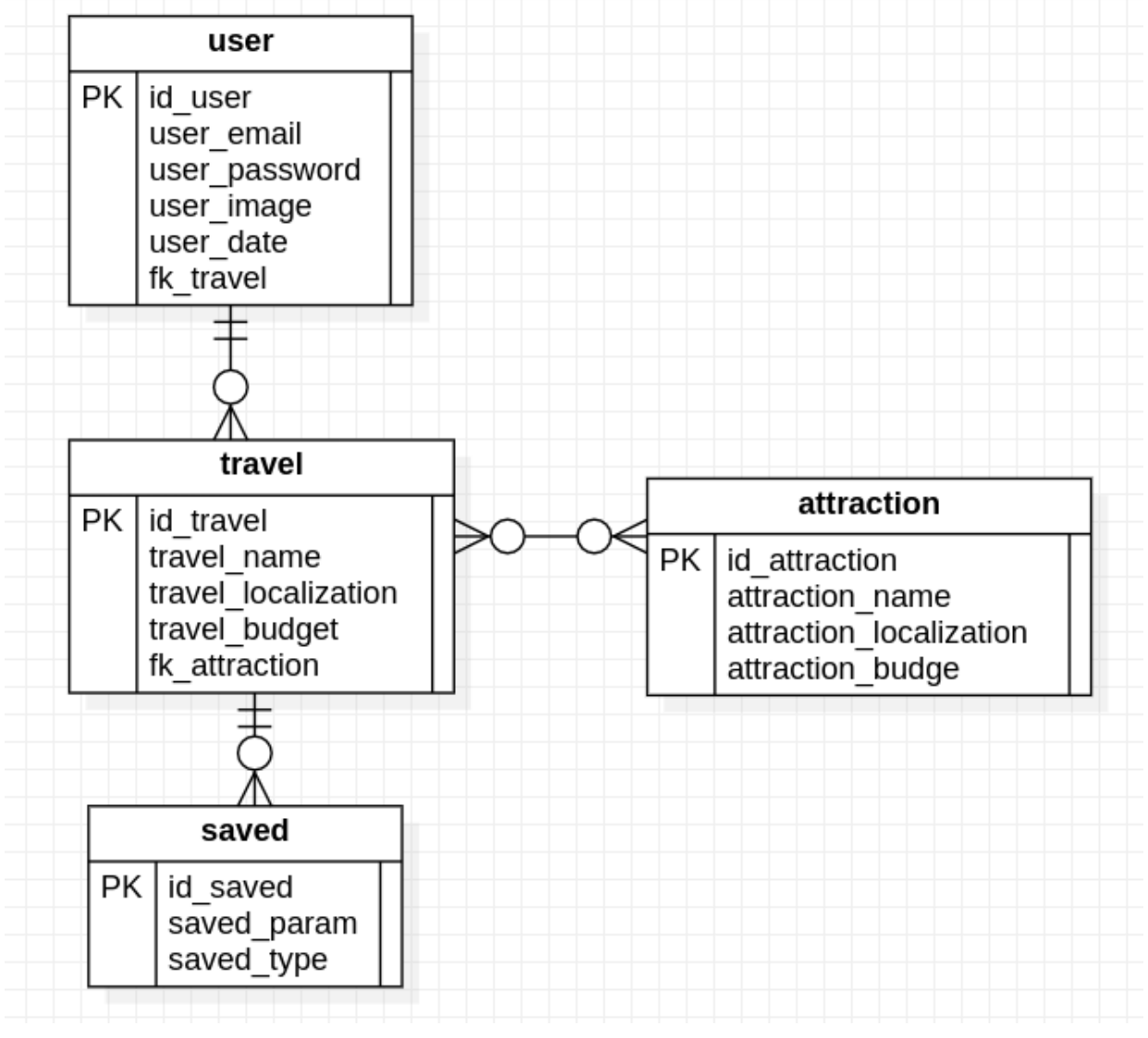

**Figura 4 - Diagrama de Entidade e Relacionamento.** 

**Fonte: Elaborado pelo grupo (2023).**

# <span id="page-24-0"></span>**5.4 DICIONÁRIO DE DADOS**

O Dicionário de Dados (DD) consiste numa lista organizada de todos os elementos de dados que são pertinentes ao sistema. As tabelas devem conter os seguintes campos: Entidade, Atributo, Classe, Domínio, Tamanho e Descrição.

A Tabela 7 apresenta o DD da entidade *User*.

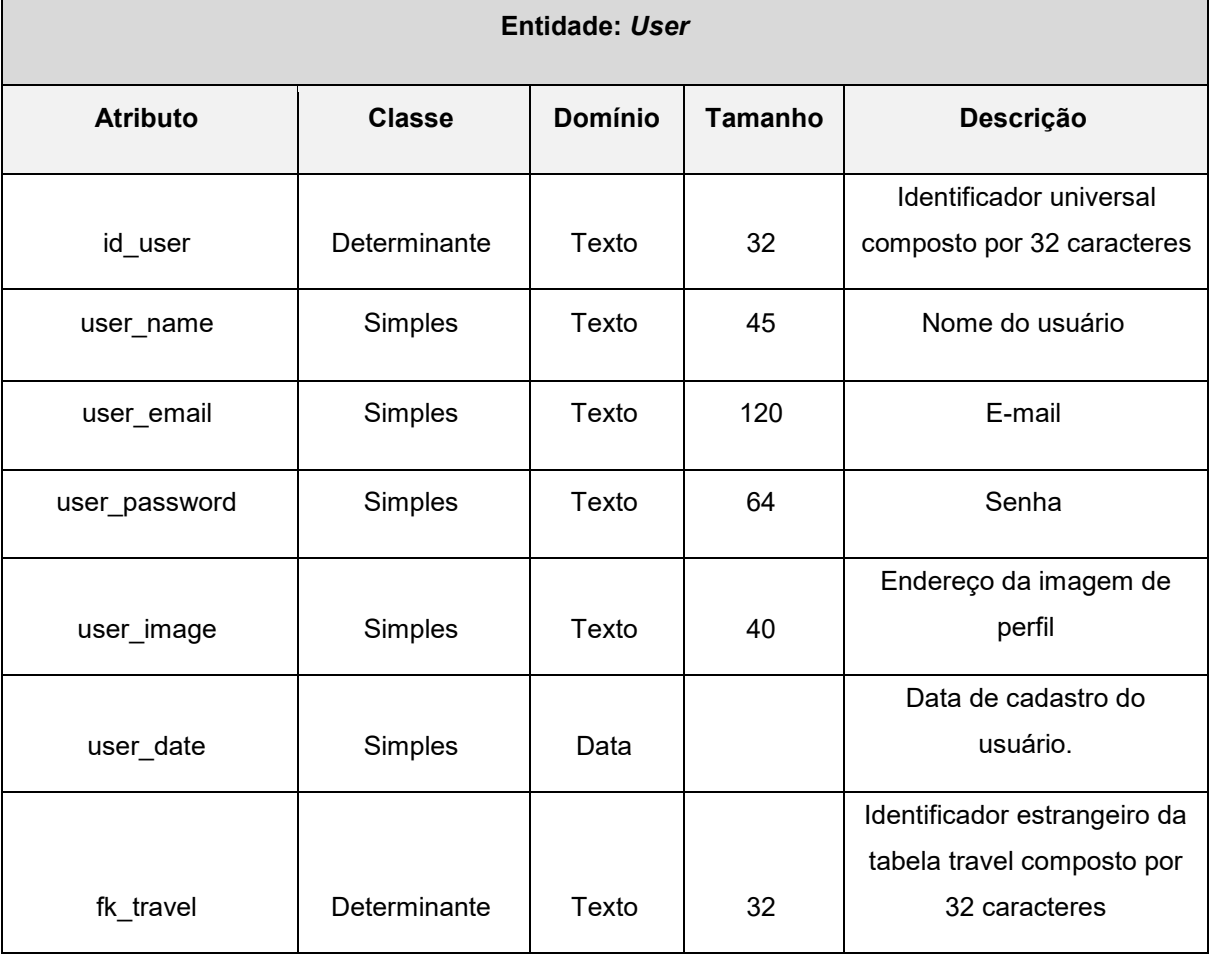

### **Tabela 7 - Dicionário de Dados da entidade** *User***.**

**Fonte: Elaborado pelo grupo (2023).**

A Tabela 8 apresenta o DD da entidade *Travel* como é possível observar na tabela abaixo.

 $\overline{a}$ 

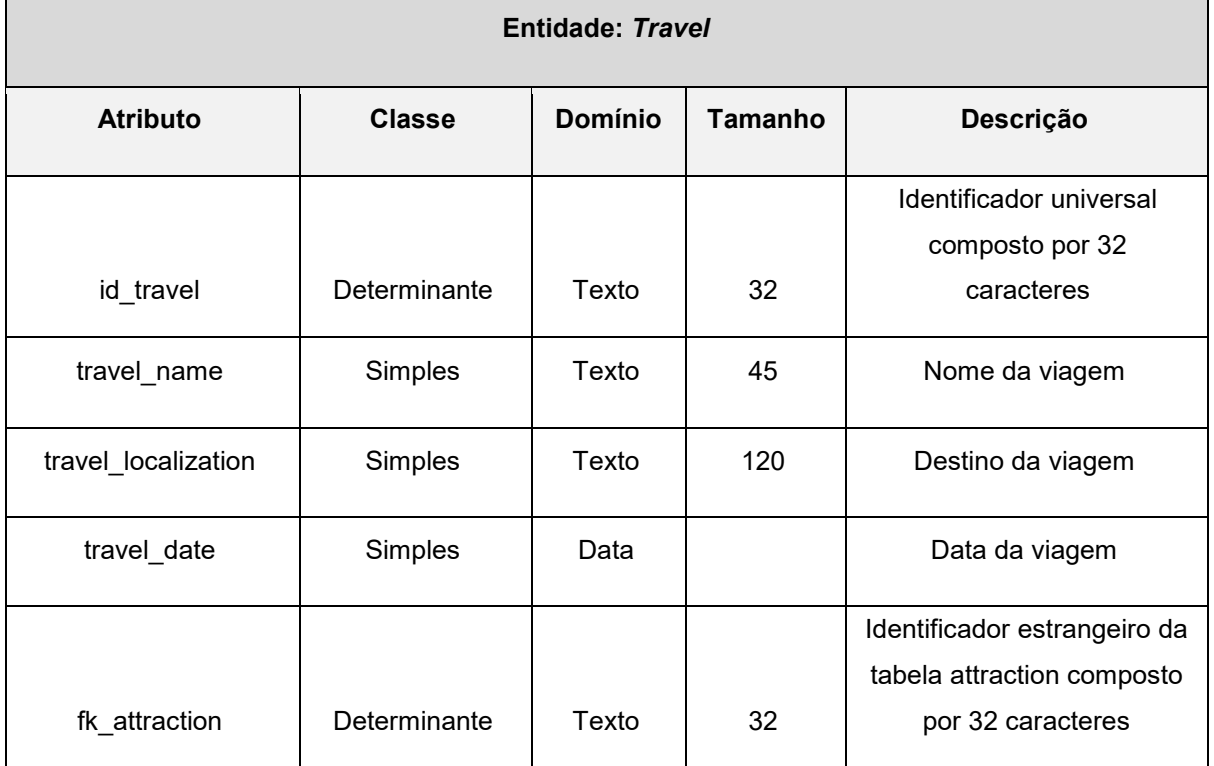

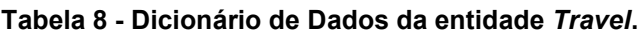

**Fonte: Elaborado pelo grupo (2023).**

A Tabela 9 apresenta o DD da entidade *Attraction* conforme é possível verificar na tabela abaixo.

| <b>Entidade: Attraction</b> |               |                |                |                         |
|-----------------------------|---------------|----------------|----------------|-------------------------|
| <b>Atributo</b>             | <b>Classe</b> | <b>Domínio</b> | <b>Tamanho</b> | Descrição               |
|                             |               |                |                | Identificador universal |
|                             |               |                |                | composto por 32         |
| id attraction               | Determinante  | Texto          | 32             | caracteres              |
| attraction_name             | Simples       | Texto          | 45             | Nome da atração         |
| attraction localization     | Simples       | Texto          | 120            | Local da atração        |

**Tabela 9 - Dicionário de Dados da entidade** *Attraction***.**

A Tabela 10 apresenta o DD da entidade *Saved* conforme notase na tabela abaixo.

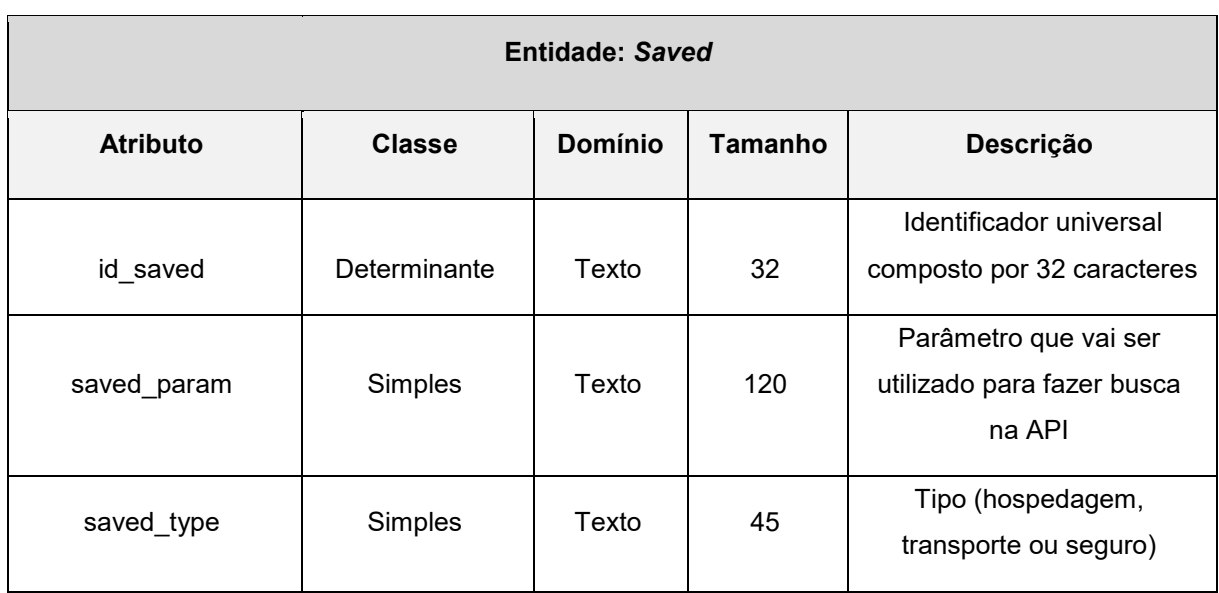

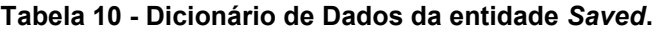

**Fonte: Elaborado pelo grupo (2023).**

## <span id="page-26-0"></span>**6. METODOLOGIA SCRUM**

## <span id="page-26-1"></span>**6.1 DESENVOLVIMENTO**

Para o desenvolvimento do Projeto está sendo utilizada a metodologia *Scrum* que consiste em um *Framework* onde os envolvidos podem resolver problemas complexos e extensos de forma produtiva e adaptativa, entregando o produto final com o maior valor possível. Devido a grande quantidade de requisitos que vão aparecendo durante o desenvolvimento do projeto, é necessário uma grande adaptabilidade durante o processo.

O time de *Scrum* normalmente vem constituído do PO (*Produto Owner*), time de desenvolvimento e o Scrum Master.

## <span id="page-27-0"></span>**6.2 ETAPAS DE DESENVOLVIMENTO**

Foi determinado um prazo de 60 dias para realizar cada tarefa, distribuído da seguinte forma:

- **Primeira entrega:** Definição de identidade visual do projeto, definição de público-alvo, elaboração da documentação do projeto, modelagem conceitual do banco de dados, modelagem do caso de uso, criação do dicionário de dados, definição dos requisitos de negócio, modelo lógico (relacional), e o desenvolvimento do sistema.
- **Segunda entrega:** Prototipagem e elaboração das telas do sistema.

**Entrega 1:** Foi definido o projeto, paralelamente foram realizadas: a elaboração das documentações necessárias para entrega, modelagem de diagramas, criação do dicionário de dados e definição dos requisitos de negócio.

| Entrega 1            |                                           |                    |  |  |  |
|----------------------|-------------------------------------------|--------------------|--|--|--|
| Integrantes do grupo | <b>Atividade</b>                          | Tempo (em<br>dias) |  |  |  |
| Todos                | Definição de projeto                      | $\overline{2}$     |  |  |  |
| Samuel               | Documentação do projeto                   | $\overline{7}$     |  |  |  |
| Gleysi               | Definição de requisitos                   | $\overline{7}$     |  |  |  |
| Gleysi               | Modelagem conceitual de casos de uso      | 5                  |  |  |  |
| Edilaine             | Modelagem conceitual de banco de<br>dados | 5                  |  |  |  |
| Edilaine             | Criação do dicionário de dados            | 4                  |  |  |  |
|                      | <b>Total</b>                              | 30                 |  |  |  |

**Tabela 11 - Planejamento da Sprint 1.**

**Entrega 2:** Realizou-se os protótipos e a elaboração das telas do sistema.

| <b>Entrega 2</b>     |                                    |                    |  |
|----------------------|------------------------------------|--------------------|--|
| Integrantes do grupo | <b>Atividade</b>                   | Tempo (em<br>dias) |  |
| Edilaine             | Desenvolvimento dos protótipos     | 7                  |  |
| Samuel               | Desenvolvimento de plano de testes | 7                  |  |
|                      | <b>Total</b>                       | 14                 |  |

**Tabela 12 - Planejamento da Sprint 2.**

**Fonte: Elaborado pelo grupo (2023).**

## <span id="page-28-0"></span>**6.3 PLANO DE TESTES**

Para obter um sistema com garantia de integridade e à prova de erros, vem a necessidade da implementação testes, de modo a validar todo e qualquer erro que possa ser caracterizado como uma falta de verificação por parte dos desenvolvedores desse. Como o projeto tem um diagrama de caso de uso definido, a implementação segue de acordo com cada caso de uso, validando todas as ações que podem apresentar possíveis falhas em cada caso. A seguir estão as Tabelas de 14 a 16 com o plano de testes de seus respectivos casos de uso:

### **Tabela 13 - Caso de teste Login**

### **Caso de Teste – Login**

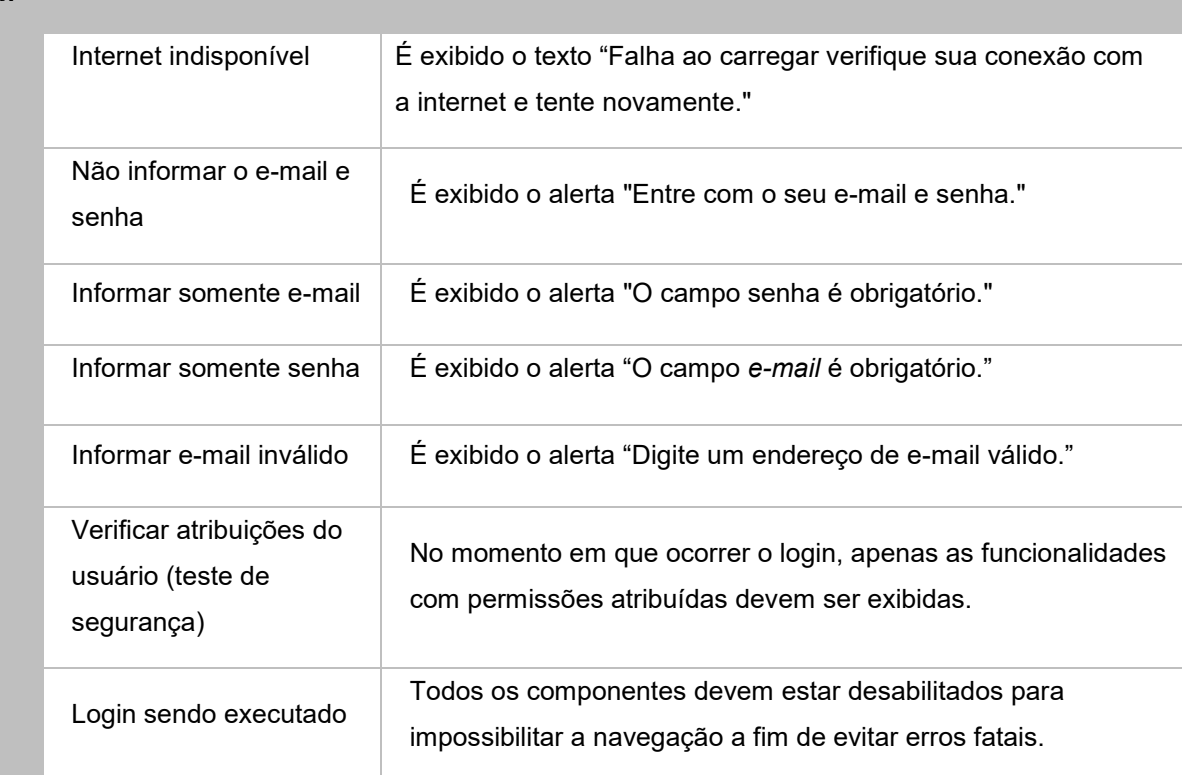

**Fonte: Elaborado pelo grupo (2023).**

#### **Login**

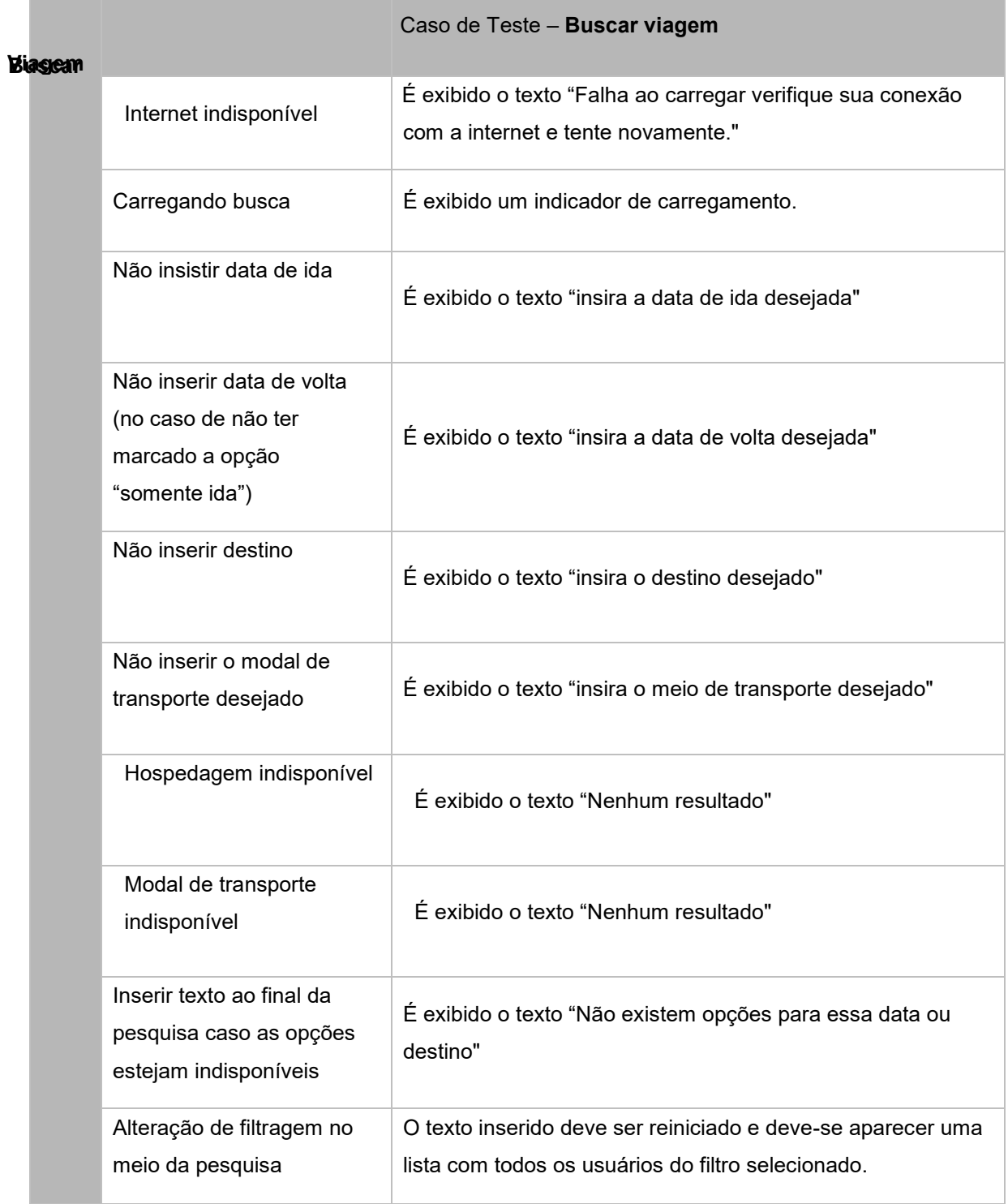

### **Tabela 14 - Caso de teste fazer busca de viagem**

**Fonte: Elaborado pelo grupo (2023).**

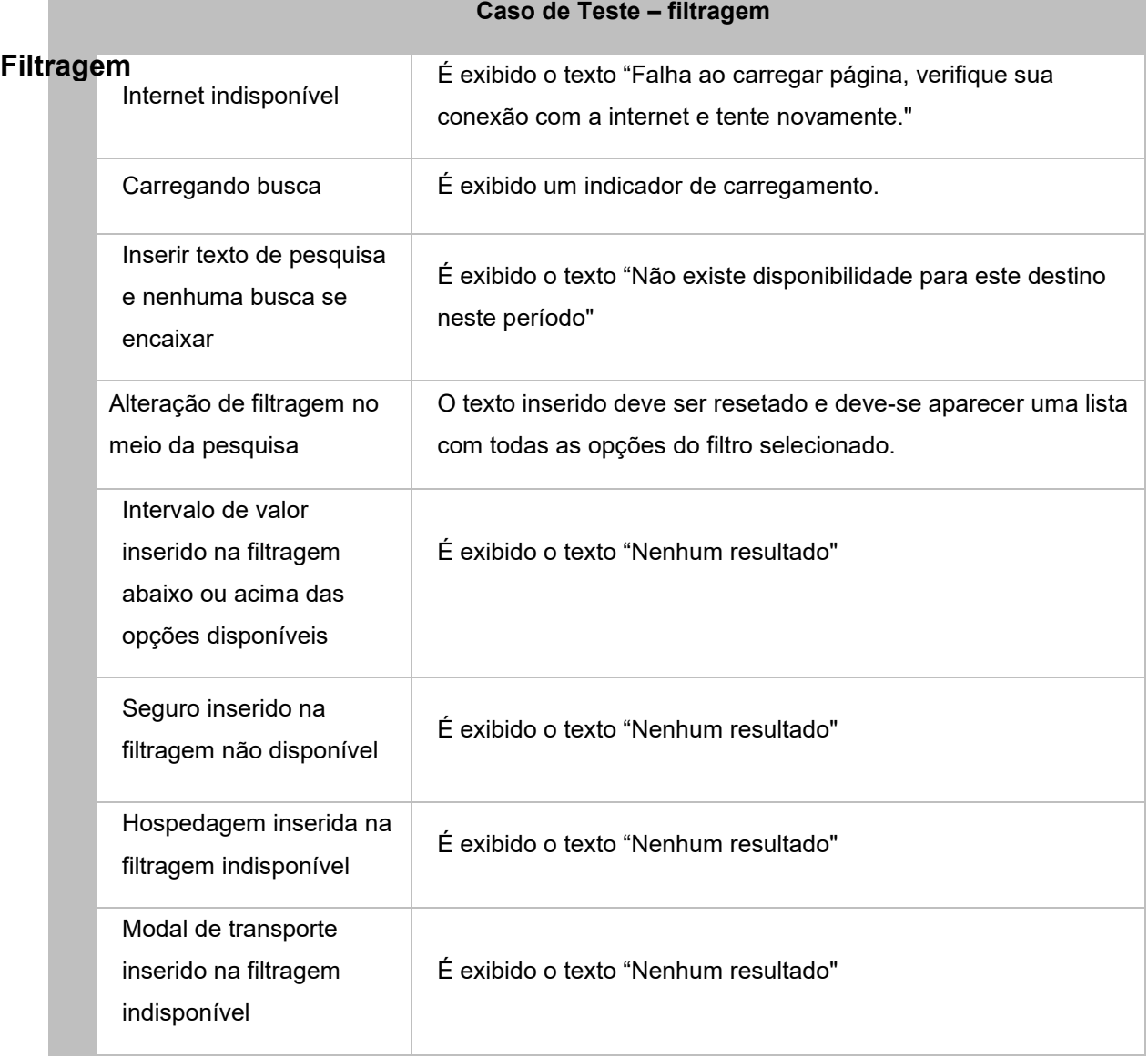

#### **Tabela 15 - Caso de teste de filtragem**

**Fonte: Elaborado pelo grupo (2023).**

# <span id="page-31-0"></span>**6.4 INTERFACES DE USUÁRIO**

Para que o usuário obtenha uma experiência positiva é fundamental a construção de uma interface intuitiva. Esta faz parte do sistema computacional e determina como as pessoas operam e o controlam. Quando bem projetada, é acessível, agradável e controlável.

A Figura 5 apresenta a tela de login, por meio da qual se consegue acessar aplicativo e ter os privilégios do usuário. Para efetuar o login, basta apenas colocar o e-mail e senha pré-cadastrados. A partir daí o usuário poderá desfrutar de todos os recursos do MapIt.

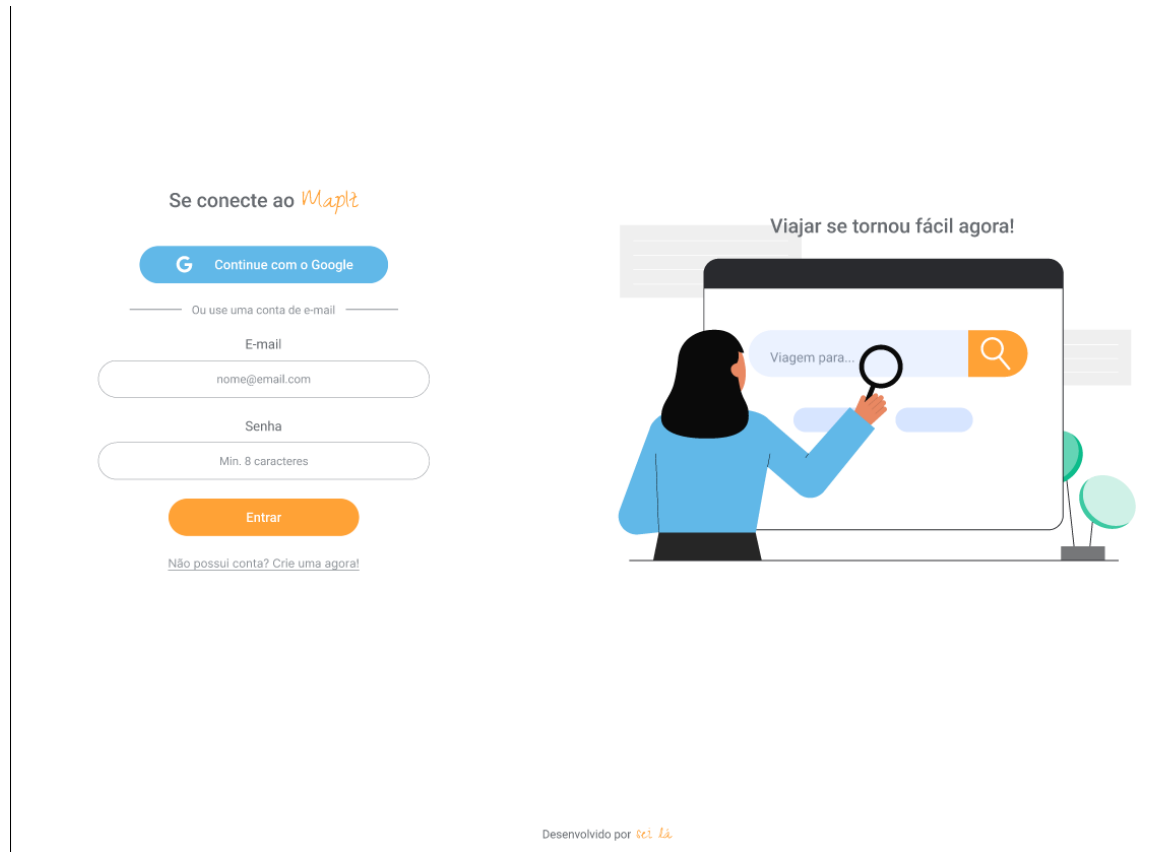

#### **Figura 5 – Captura da tela de Login.**

**Fonte: Elaborado pelo grupo (2023).**

A tela de Login apresentada na Figura 5 é composta por:

- **Campo "E-mail":** para inserir e-mail previamente cadastrado.
- **Campo "Senha":** para inserir senha previamente cadastrada.
- **Botão "Entrar":** permite que seja dada a entrada no sistema depois de inseridos e-mail e senha corretos.
- **Link "Não possui conta? Crie uma agora!":** dá acesso ao formulário para que novo usuário possa se cadastrar.
- **Link "MapIt":** acessa a página inicial.

A Figura 6 apresenta a tela de cadastro, onde se insere as informações (sendo todas informações obrigatórias) requeridas para obter acesso ao sistema.

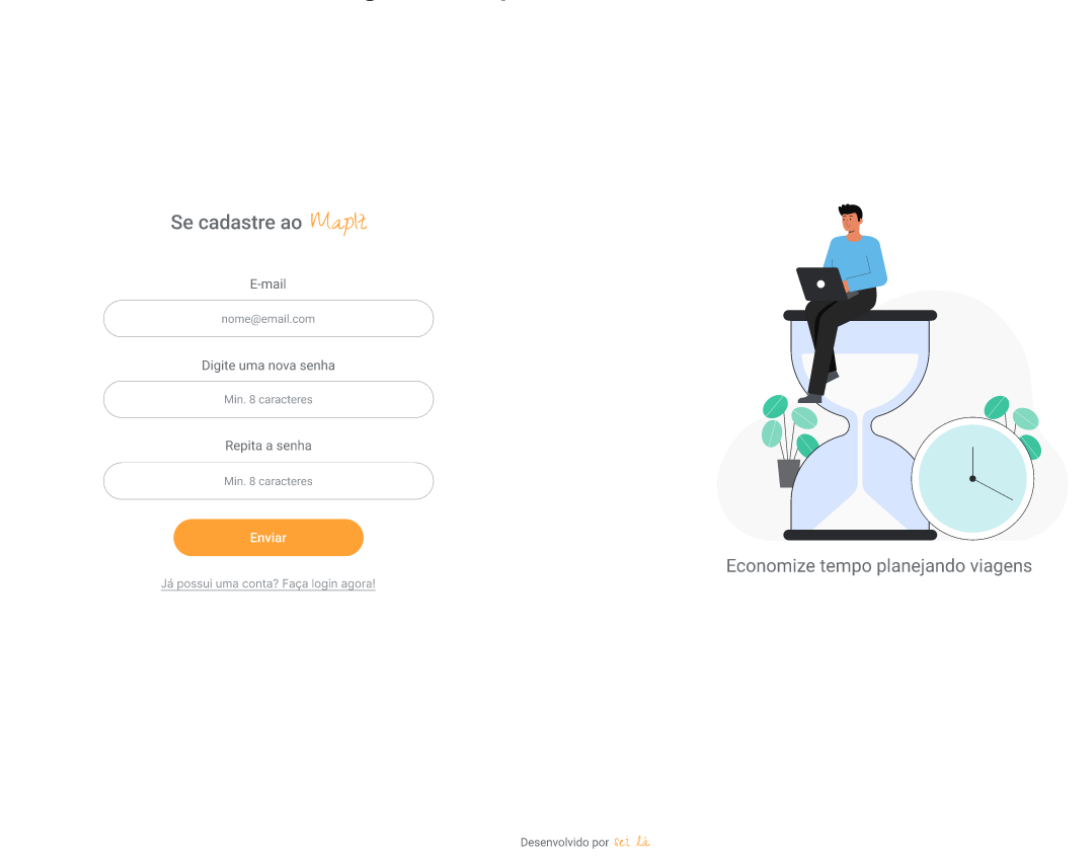

**Figura 6 - Captura da tela de cadastro.** 

**Fonte: Elaborado pelo grupo (2023).**

A tela de cadastro apresentada na Figura 6 é composta por:

- **Campo "E-mail":** para inserir o e-mail.
- **Campo "Digite uma nova senha" e "Repita a senha":** são para elaborar uma senha e confirmá-la em seguida, prevenindo erros de digitação do usuário.
- **Botão "Enviar":** ao clicar neste botão, as informações são enviadas e salvas e pode-se logar no sistema com o e-mail e senha cadastrados.
- **Link "Já possui uma conta? Faça login agora!":** permite que o usuário vá para a tela de login.
- **Link "MapIt":** acessa a página inicial.

A Figura 7 apresenta a tela de início, por meio da qual o usuário tem acesso a área de consulta, personalização do destino pretendido, além de contar com posts de dicas de viagem.

Maplt

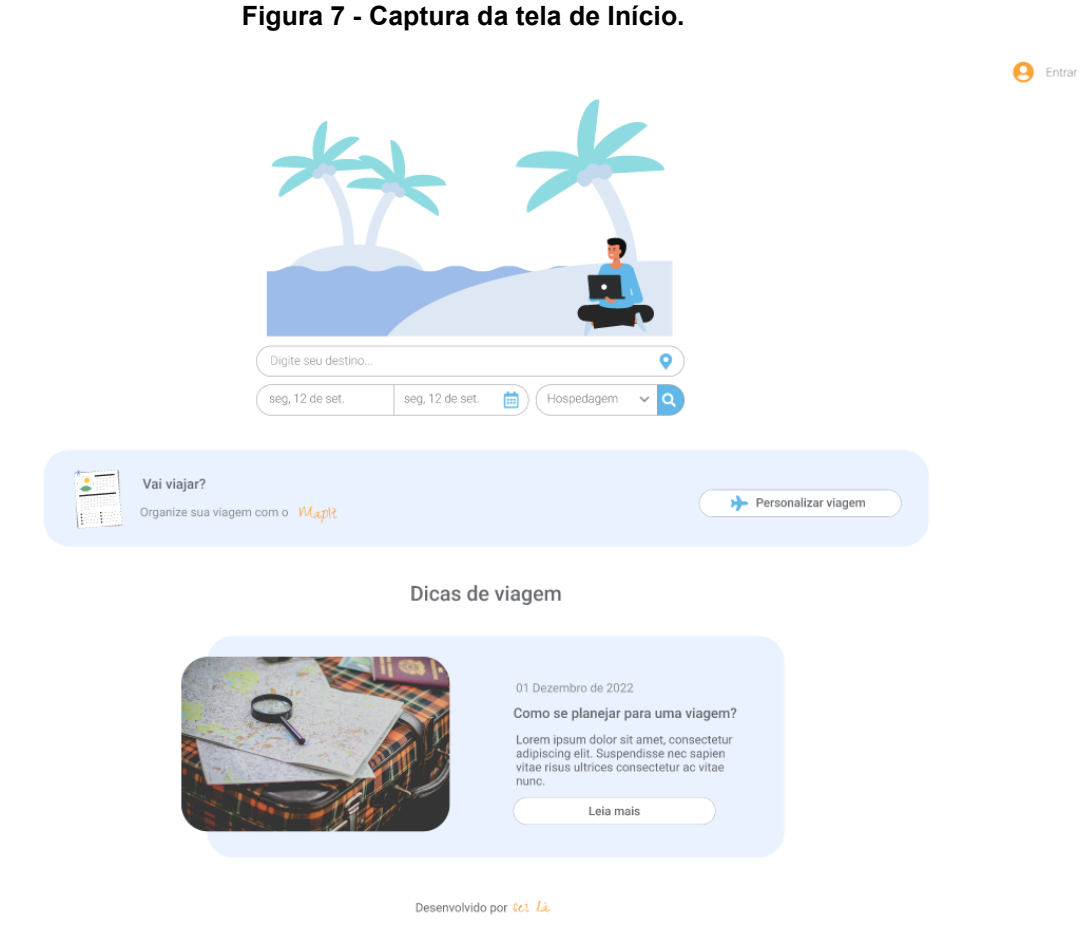

**Fonte: Elaborado pelo grupo (2023).**

A tela de Início apresentada na Figura 7 é composta por:

- **Botão "Entrar":** para direcionar o usuário à tela de login.
- **Campo "Digite seu destino":** para inserir o destino pretendido do usuário.
- **Campos "Data":** para delimitar o período em que o usuário pretende fazer a sua viagem.
- **Campo "Tipo de consulta":** para o usuário selecionar o tipo de requisição (hospedagem, transporte ou seguro).
- **Botão "Personalizar viagem":** para direcionar o usuário ao painel de personalização.

● **Botão "Leia mais":** para redirecionar usuário para página do artigo na íntegra.

A Figura 8 apresenta o post completo escolhido pelo usuário.

#### **Figura 8 - Captura da tela de Conteúdo de post.**

#### Maplz

Como se planejar para uma viagem? 01 Dezembro de 2022

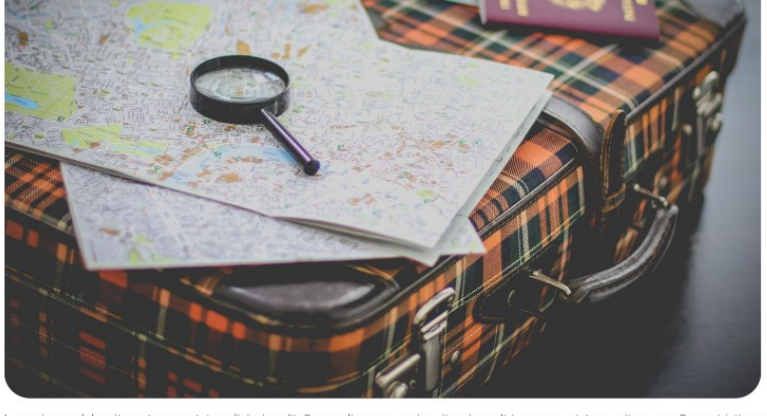

Lorem ipsum dolor sit amet, consectetur adipiscing elit. Suspendisse nec sapien vitae risus ultrices consectetur ac vitae nunc. Donec tristique (Vivamus suscipit lacus at augue suscipit, id sodales velit venenatis. Etiam p

estibulum cursus, ex in ornare ultricies, tortor nisl tincidunt justo, sed fringilla est felis et eros. Integer non tincidunt uma. Pellentesque<br>abitant morbi tristique senectus et netus et malesuada fames ac turpis egestas

Desenvolvido por Sci Lá

**Fonte: Elaborado pelo grupo (2023).**

A tela de conteúdo de post apresentada na Figura 8 é composta por:

- **Link "MapIt":** acessa a página inicial.
- Botão "Entrar": para direcionar o usuário à tela de login.

**A** Entrar

A Figura 9 apresenta a tela de *resultado da pesquisa*, por meio da qual o usuário consegue visualizar o resultado de sua requisição.

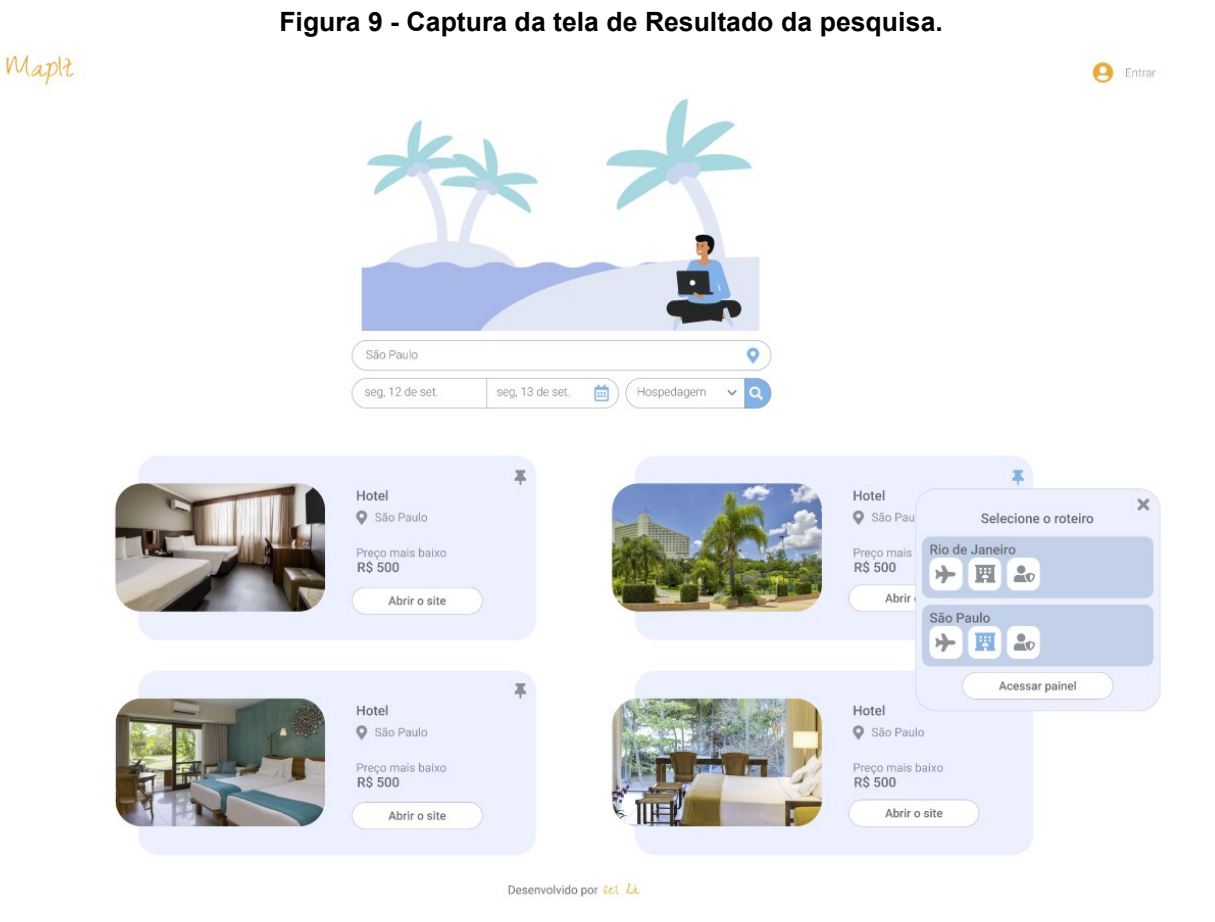

**Fonte: Elaborado pelo grupo (2023).**

A tela de *Resultado da pesquisa* apresentada na Figura 9 é composta por:

- Link "MapIt": acessa a página inicial.
- **Botão "Entrar":** para direcionar o usuário à tela de login.
- **Campo "Digite seu destino":** para inserir o destino pretendido do usuário.
- **Campos "Data":** para delimitar o período em que o usuário pretende fazer a sua viagem.
- **Campo "Tipo de consulta":** para o usuário selecionar o tipo de requisição (Hospedagem, Transporte ou Seguro).
- **Botão "Favoritar":** Para adicionar a busca às minhas viagens.

● **Botão "Abrir o site":** Para direcionar o usuário ao site que ofereça aquele serviço.

A Figura 10 apresenta o painel "*Minhas Viagens"*. Neste ambiente o usuário consegue planejar viagens e acessar transportes, hospedagens e seguros salvos, e, principalmente, lugares onde ele deseja visitar.

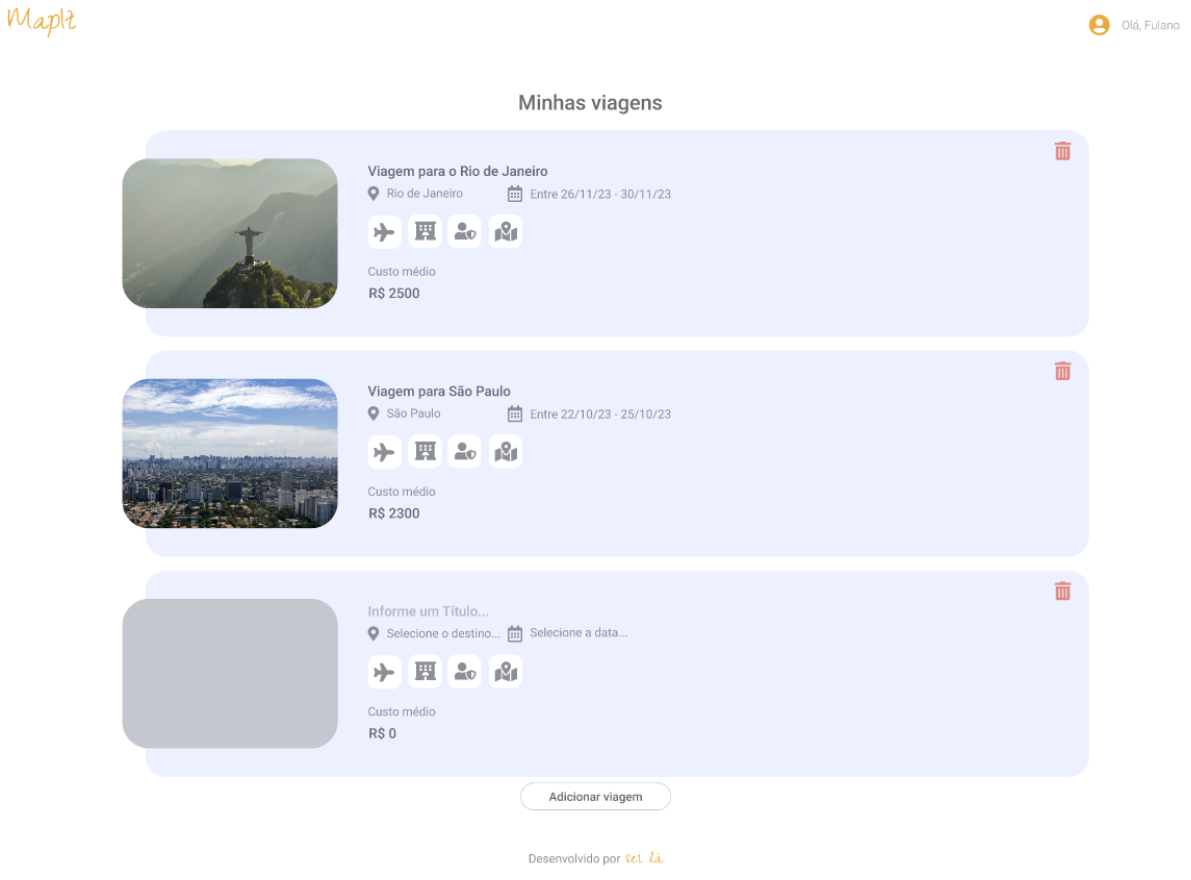

#### **Figura 10 - Captura da tela Minhas Viagens.**

**Fonte: Elaborado pelo grupo (2023).**

A tela de *Minhas Viagens* apresentada na Figura 10 é composta por:

- **Link "Mapit":** acessa a página inicial.
- **Botão "Transporte":** acessa o transporte determinado para aquele destino.
- **Botão "Hospedagem":** acessa a hospedagem determinada para aquele destino.
- **Botão "Seguro":** acessa o seguro determinado para aquele destino.
- **Botão "Destino":** permite acesso aos detalhes de localização do destino.
- **Botão "Apagar":** para deletar o destino personalizado.
- **Botão "Adicionar Viagem":** permite a inserção de uma nova viagem.
- **Campo "Título":** para determinar o título da viagem.
- **Campo "Selecione o destino":** para colocar o destino da viagem.
- **Campo "Selecione a data":** para selecionar a data.
- **Campo "Imagem":** para selecionar uma imagem como capa do destino personalizado.

A Figura 11 apresenta a tela de *Minhas Viagens + Detalhes*, onde o usuário consegue ver detalhes dos destinos personalizados.

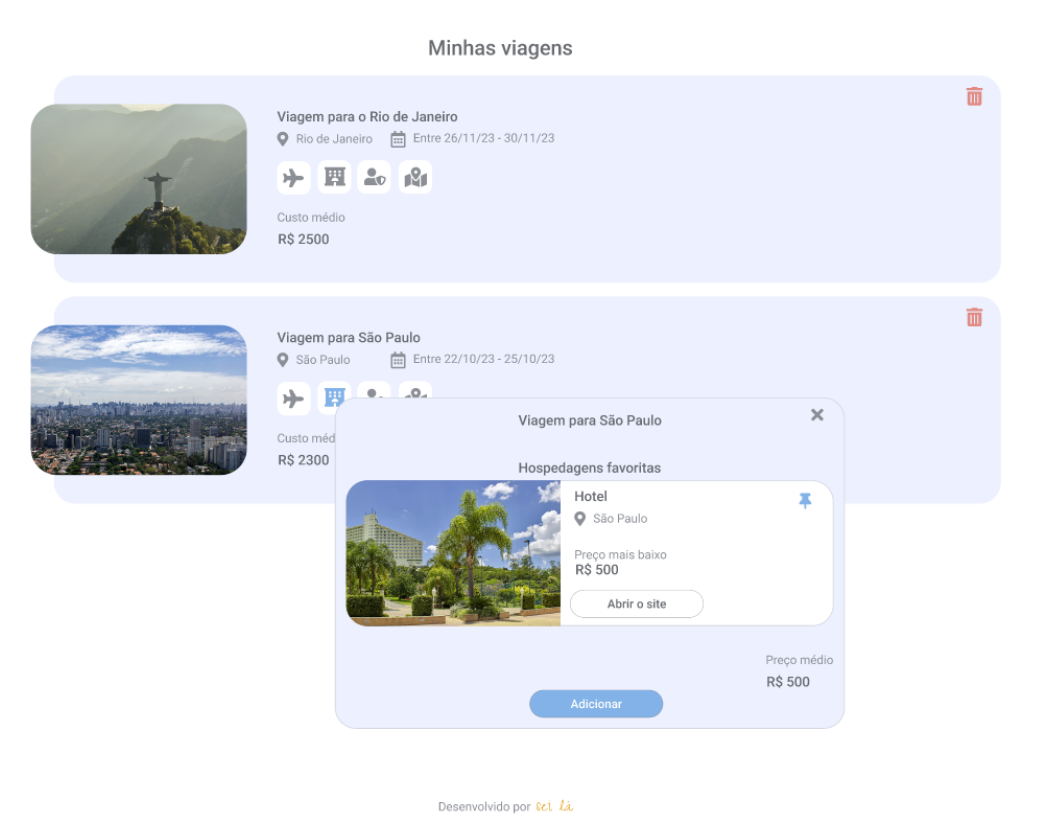

### **Figura 11 - Captura da tela Minhas Viagens + Detalhes.**

Maplt

**Fonte: Elaborado pelo grupo (2023).**

Olá, Fulano

A tela de *Minhas Viagens + Detalhes* apresentada na Figura 11 é composta por:

- **Link "MapIt":** acessa a página inicial.
- **Botão "Fechar":** para fechar detalhes.
- **Botão "Desfavoritar":** para desfavoritar o item favorito.
- **Botão "Abrir o site":** para direcionar o usuário ao site que oferece aquele serviço.
- **Botão "Adicionar":** para dar acesso a tela de "Resultado de Pesquisa".

## <span id="page-40-0"></span>**7. CONSIDERAÇÕES FINAIS**

Este trabalho teve como objetivo desenvolver a documentação de um sistema para auxiliar pessoas a organizarem suas viagens, sendo este um website que, futuramente, será expandido para um aplicativo mobile. O projeto apresentou sua necessidade de ser desenvolvido a partir do ponto em que foi identificado que pessoas podem organizar suas viagens de uma maneira mais prática, desde a busca à comparação de preços.

No início foram identificados os requisitos funcionais e não funcionais para o desenvolvimento do sistema e do website, listando assim, ferramentas que seriam fundamentais para a elaboração do projeto, além de recursos. Bem como o detalhamento da modelagem (diagramas), diagramas de casos de uso e sua documentação.

Durante o processo de desenvolvimento deste projeto, foram encontradas diversas dificuldades que demandaram esforço, perseverança e habilidades de resolução de problemas. A complexidade e a extensão do escopo do projeto muitas vezes geraram obstáculos na definição de metas realistas e na gestão do tempo. A colaboração em equipe também teve seus desafios, como a comunicação efetiva entre os membros, a coordenação de tarefas e a resolução de conflitos. No entanto, apesar das dificuldades encontradas, esses obstáculos serviram como oportunidades para o aprendizado e o crescimento pessoal e profissional, fortalecendo a capacidade de lidar com adversidades.

A interface do sistema foi pensada de forma que os recursos ficassem bem visíveis e intuitivos, priorizando a experiência do usuário. Por fim, pretendemos estabelecer algumas metas no projeto, como aprimorar e inovar conforme o sistema seja implantado, utilizado e/ou expandido, viabilizando as funcionalidades no ambiente web. Ao fim da entrega, as metas definidas são cumpridas, seguindo possíveis aprimoramentos e adições de novas funcionalidades para o website.

# <span id="page-41-0"></span>**REFERÊNCIAS BIBLIOGRÁFICAS**

**Turismo pós-pandemia: o que esperar para o setor?** Disponível em: <https://gente.globo.com/pesquisa-infografico-turismo-pos-pandemia-o-que-esperarpara-o-setor/>. Acesso em: 28 maio. 2023.

**TypeScript Tutorial: Introdução Completa ao TypeScript.** Disponível em: <https://www.devmedia.com.br/introducao-ao-typescript/36729>. Acesso em: 28 maio. 2023.

**O que é Tailwind CSS? Um guia para iniciantes.** Disponível em: <https://www.freecodecamp.org/portuguese/news/o-que-e-tailwind-css-um-guiapara-iniciantes/>. Acesso em: 28 maio. 2023.

**Node.JS: definição, características, vantagens e usos possíveis.** Disponível em: <https://www.alura.com.br/artigos/node-js-definicao-caracteristicas-vantagens-usos>. Acesso em: 28 maio. 2023.

**React: o que é, como funciona e porque usar e como aprender.** Disponível em: <https://kenzie.com.br/blog/react/>. Acesso em: 28 maio. 2023.

**ADAMI, A. Google Docs - Informática.** Disponível em: <https://www.infoescola.com/informatica/google-docs/>. Acesso em: 28 maio. 2023.

**Sommerville, I. (2011). Engenharia de Software.** 10ª ed. São Paulo: Pearson Education.

**Sommerville, I. (2007). Engenharia de Software.** 8ª ed. São Paulo: Pearson Addison Wesley.